# **7800EMR-ALINK2 User Manual**

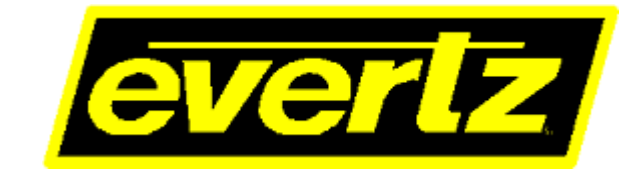

© Copyright 2017

**EVERTZ MICROSYSTEMS LTD.** 5292 John Lucas Drive, Burlington, Ontario, Canada L7L 5Z9

Phone: +1 905-335-3700 Sales: sales@evertz.com Fax: +1 905-335-3573 Tech Support: service@evertz.com Fax: +1 905-335-7571<br>Web Page: http://www.evertz.com [http://www.evertz.com](http://www.evertz.com/)

Version 1.0, November 2017

The material contained in this user manual consists of information that is the property of Evertz Microsystems and is intended solely for the use of purchasers of the 7800EMR-ALINK2 product. Evertz Microsystems expressly prohibits the use of this guide for any purpose other than the operation of the contained in this reference guide consists of information that is the property of Evertz Microsystems and is intended solely for the use of purchasers of the 7800EMR-ALINK2 product. Due to on going research and development, features and specifications in this manual are subject to change without notice.

All rights reserved. No part of this publication may be reproduced without the express written permission of Evertz Microsystems Ltd. Copies of this manual can be ordered from your Evertz dealer or from Evertz Microsystems.

*This page left intentionally blank*

# **IMPORTANT SAFETY INSTRUCTIONS**

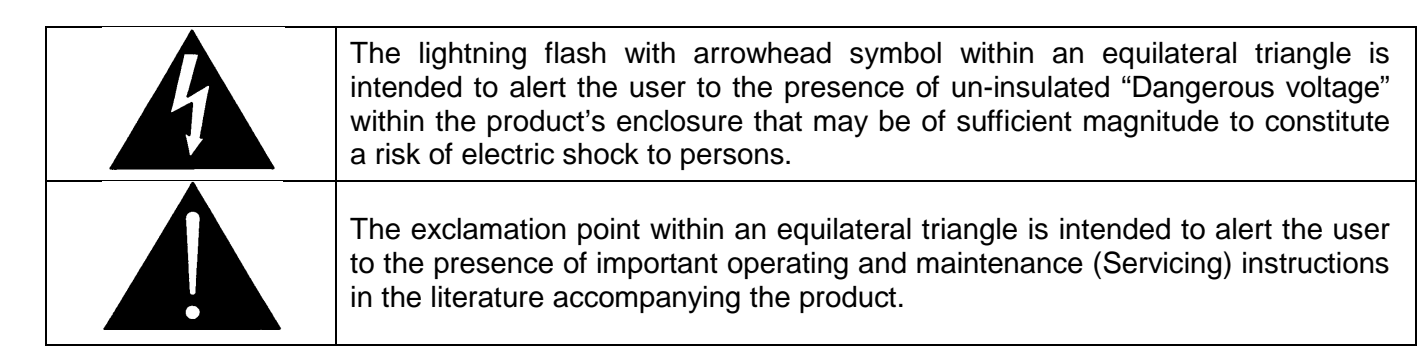

- Read these instructions
- Keep these instructions.
- Heed all warnings.
- Follow all instructions.
- Do not use this apparatus near water
- Clean only with dry cloth.
- Do not block any ventilation openings. Install in accordance with the manufacturer's instructions.
- Do not install near any heat sources such as radiators, heat registers, stoves, or other apparatus (including amplifiers) that produce heat.
- Do not defeat the safety purpose of the polarized or grounding-type plug. A polarized plug has two blades with one wider than other. A grounding-type plug has two blades and a third grounding prong. The wide blade or the third prong is provided for your safety. If the provided plug does not fit into your outlet, consult an electrician for replacement of the obsolete outlet.
- Protect the power cord from being walked on or pinched particularly at plugs, convenience receptacles and the point where they exit from the apparatus.
- Only use attachments/accessories specified by the manufacturer
- Unplug this apparatus during lightning storms or when unused for long periods of time.
- Refer all servicing to qualified service personnel. Servicing is required when the apparatus has been damaged in any way, such as power-supply cord or plug is damaged, liquid has been spilled or objects have fallen into the apparatus, the apparatus has been exposed to rain or moisture, does not operate normally, or has been dropped.

#### **WARNING**

TO REDUCE THE RISK OF FIRE OR ELECTRIC – SHOCK, DO NOT EXPOSE THIS APPARATUS TO RAIN OR MOISTURE

#### **WARNING**

DO NOT EXPOSE THIS EQUIPMENT TO DRIPPING OR SPLASHING AND ENSURE THAT NO OBJECTS FILLED WITH LIQUIDS ARE PLACED ON THE EQUIPMENT

#### **WARNING**

TO COMPLETELY DISCONNECT THIS EQUIPMENT FROM THE AC MAINS, DISCONNECT THE POWER SUPPLY CORD PLUG FROM THE AC RECEPTACLE

#### **WARNING**

THE MAINS PLUG OF THE POWER SUPPLY CORD SHALL REMAIN READILY OPERABLE

# **INFORMATION TO USERS IN EUROPE**

# **NOTE**

# **CISPR 22 CLASS A DIGITAL DEVICE OR PERIPHERAL**

This equipment has been tested and found to comply with the limits for a Class A digital device, pursuant to the European Union EMC directive. These limits are designed to provide reasonable protection against harmful interference when the equipment is operated in a commercial environment. This equipment generates, uses, and can radiate radio frequency energy and, if not installed and used in accordance with the instruction manual, may cause harmful interference to radio communications. Operation of this equipment in a residential area is likely to cause harmful interference in which case the user will be required to correct the interference at their own expense.

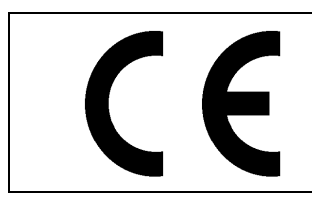

EN60065 Safety<br>EN55103-1: 1996 Emission EN55103-1: 1996 Emission EN55103-2: 1996

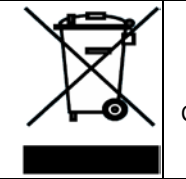

EN504192 2005 Waste electrical products should not be disposed of with household waste. Contact your Local Authority for recycling advice

# **INFORMATION TO USERS IN THE U.S.A.**

# **NOTE**

# **FCC CLASS A DIGITAL DEVICE OR PERIPHERAL**

This equipment has been tested and found to comply with the limits for a Class A digital device, pursuant to Part 15 of the FCC Rules. These limits are designed to provide reasonable protection against harmful interference when the equipment is operated in a commercial environment. This equipment generates, uses, and can radiate radio frequency energy and, if not installed and used in accordance with the instruction manual, may cause harmful interference to radio communications. Operation of this equipment in a residential area is likely to cause harmful interference in which case the user will be required to correct the interference at their own expense.

# **WARNING**

Changes or Modifications not expressly approved by Evertz Microsystems Ltd. could void the user's authority to operate the equipment.

Use of unshielded plugs or cables may cause radiation interference. Properly shielded interface cables with the shield connected to the chassis ground of the device must be used.

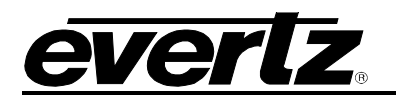

# **TABLE OF CONTENTS**

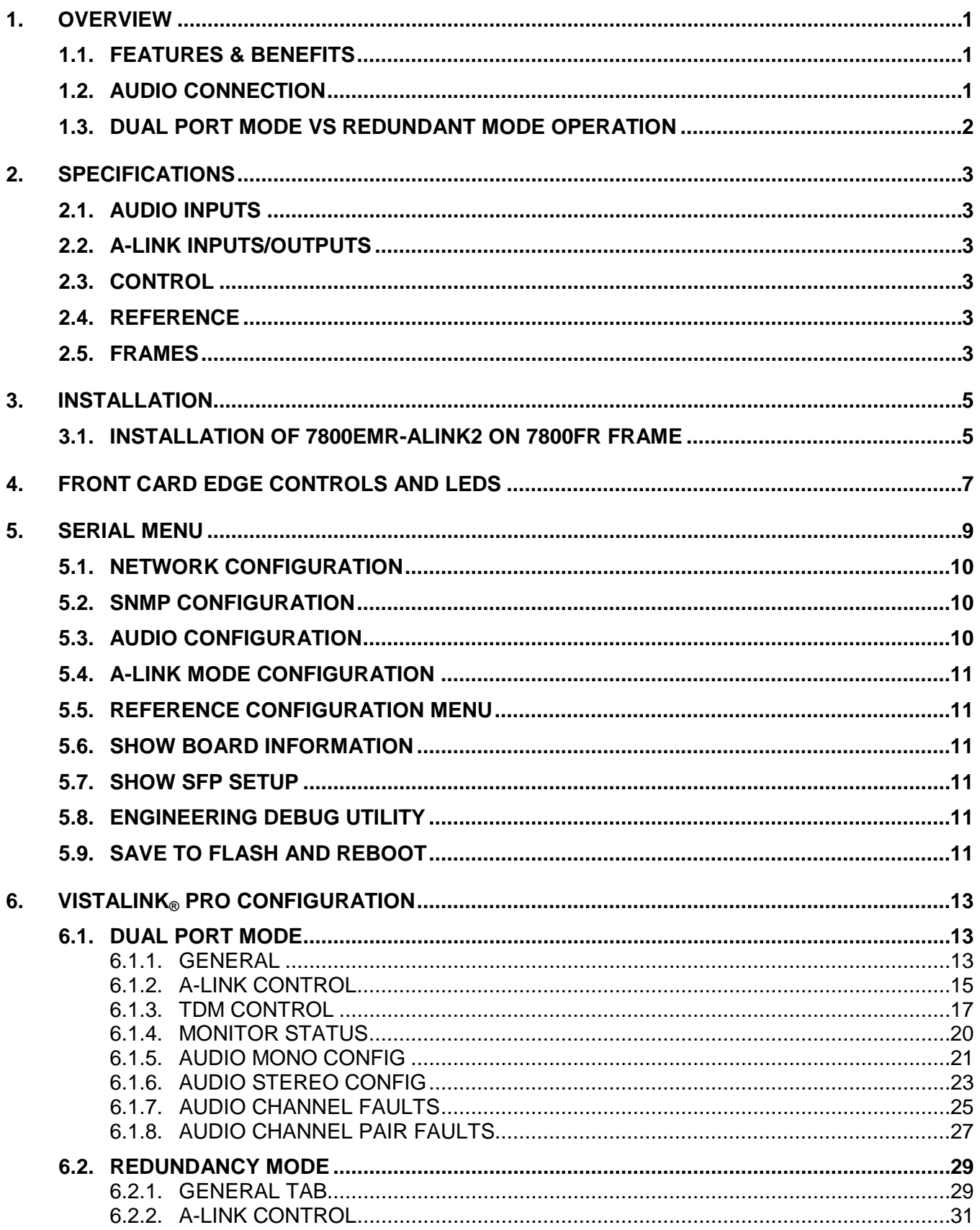

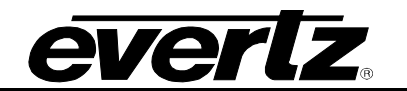

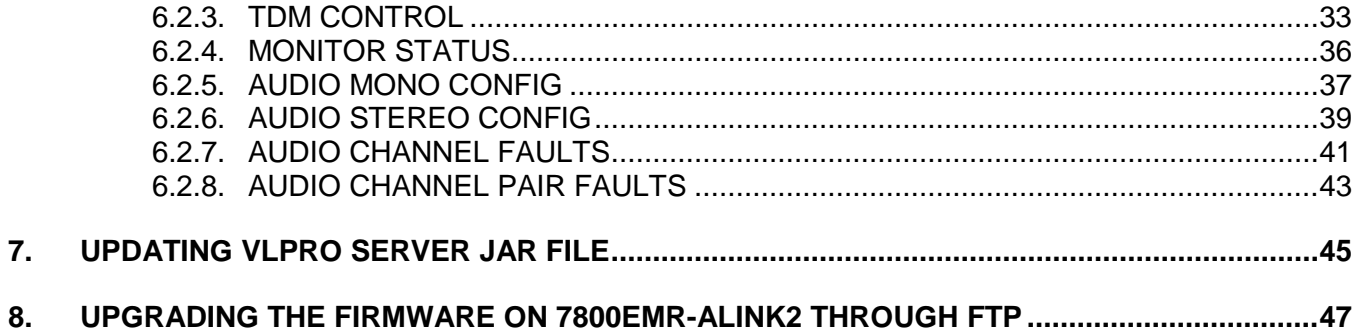

# **Figures**

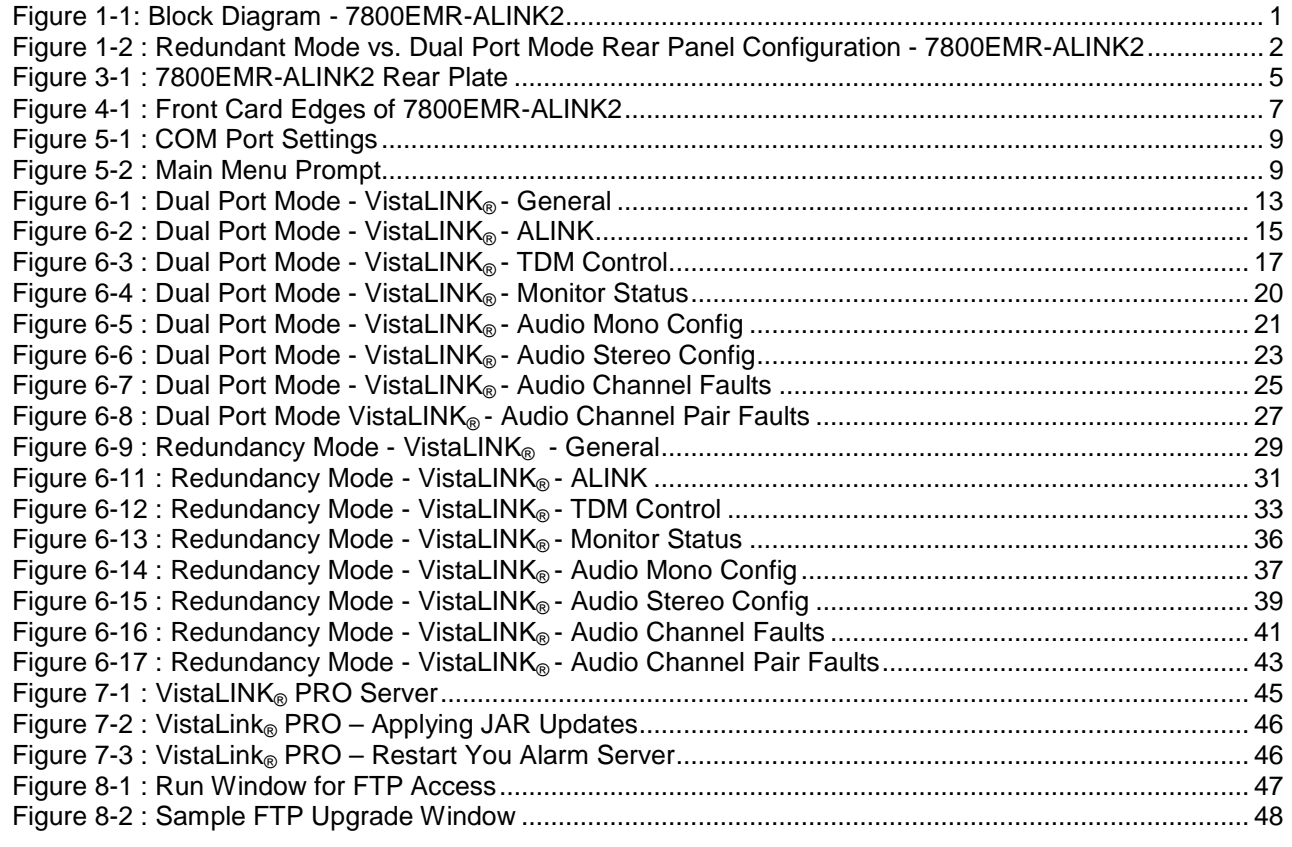

# **Tables**

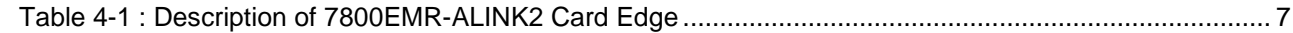

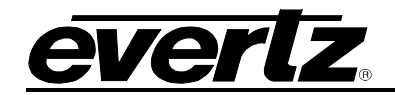

# **REVISION HISTORY**

#### **REVISION DESCRIPTION DATE**

1.0 **First Release** First Release Nov 2017

Information contained in this reference guide is believed to be accurate and reliable. However, Evertz assumes no responsibility for the use thereof nor for the rights of third parties, which may be affected in any way by the use thereof. Any representations in this document concerning performance of Evertz products are for informational use only and are not warranties of future performance, either expressed or implied. The only warranty offered by Evertz in relation to this product is the Evertz standard limited warranty, stated in the sales contract or order confirmation form.

Although every attempt has been made to accurately describe the features, installation and operation of this product in this reference guide, no warranty is granted nor liability assumed in relation to any errors or omissions unless specifically undertaken in the Evertz sales contract or order confirmation. Information contained in this reference guide is periodically updated and changes will be incorporated into subsequent editions. If you encounter an error, please notify Evertz Customer Service department. Evertz reserves the right, without notice or liability, to make changes in equipment design or specifications.

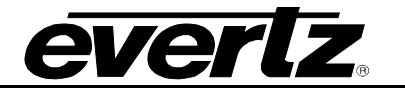

*This page left intentionally blank*

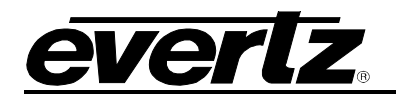

# <span id="page-8-0"></span>**1. OVERVIEW**

The 7800EMR-ALINK2 provides a means of a bulk audio interconnection from a Studer A-Link interface to TDM for Evertz EMR and EQX Audio products using TDM backbone. There are 2 paired TDM links (both TX and RX) for one A-Link bidirectional interface. This is the case for both independent paths that can be configured to function in a master-slave mode or a dual independent path mode. The A-Link interface, using a sample rate of 48kHz, will allow for this module to support up to 1280 mono channels per direction for each path. The 7800EMR-ALINK2 utilizes a video reference locked to the system reference to ensure the signals are properly locked for transporting the audio seamlessly back and forth across TDM and A-LINK. Reference is provided via the 7800 frame reference inputs, optionally the card does have an external reference that can be selected and used.

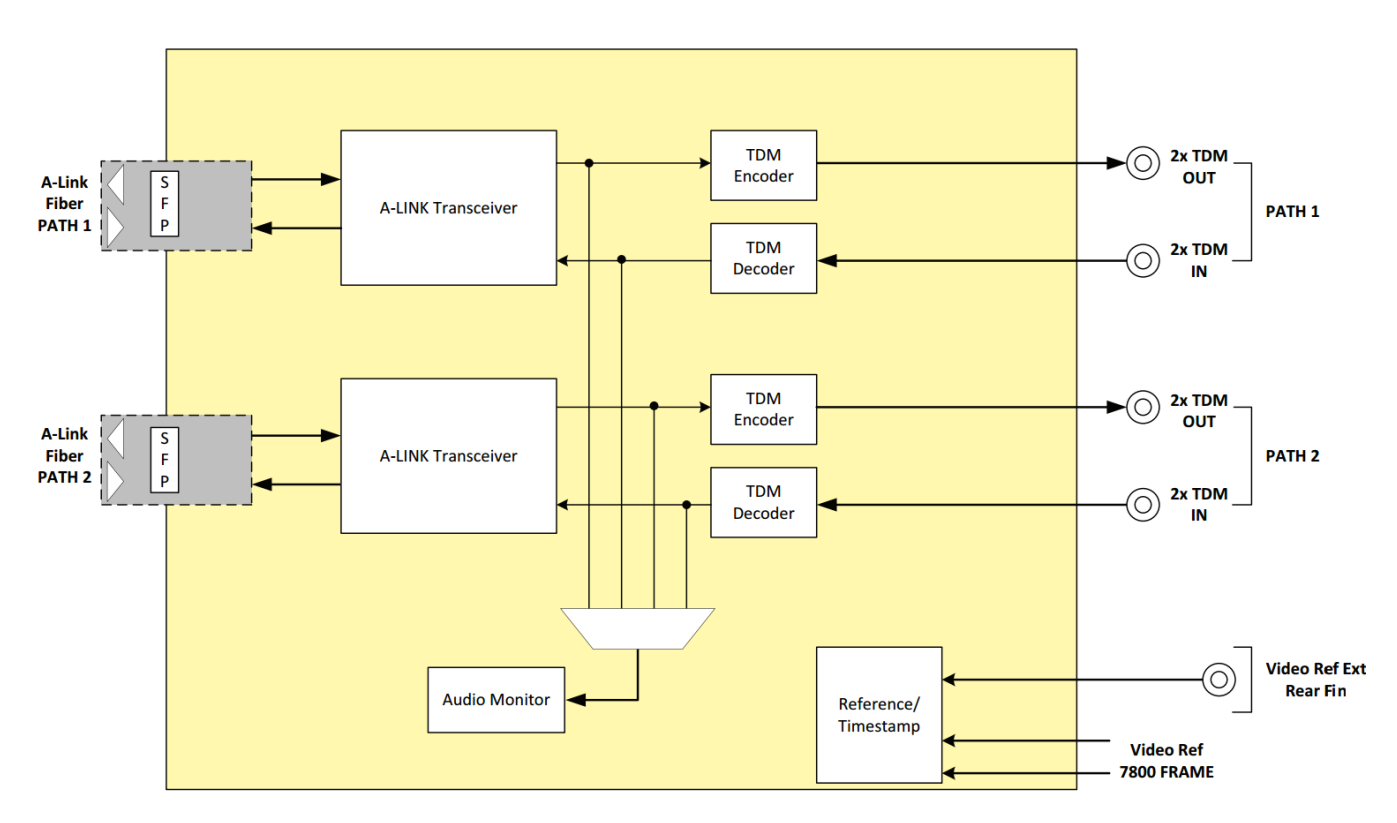

**Figure 1-1: Block Diagram - 7800EMR-ALINK2**

### <span id="page-8-3"></span><span id="page-8-1"></span>**1.1. FEATURES & BENEFITS**

- Low latency TDMV2
- 1280 Mono Channels per path
- Main and Redundant paths with auto fail over or dual path
- References from Rear Panel or Frame Reference
- Single Network connection
- Hot-swappable, Front- loading Modular Card
- VISTALINK® Monitoring and SNMP Management System

### <span id="page-8-2"></span>**1.2. AUDIO CONNECTION**

- **4 TDM DIN Inputs**: 4 DIN 1.0/2.3 Connectors
- **4 TDM DIN Outputs**: 4 DIN 1.0/2.3 Connectors

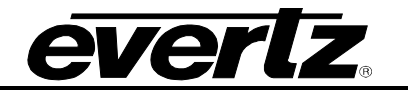

#### <span id="page-9-0"></span>**1.3. DUAL PORT MODE VS REDUNDANT MODE OPERATION**

The 7800EMR-ALINK2 operates in two distinct modes, Dual Port Mode and Redundant Mode. When operating in Dual Port Mode, TDM Input 1 serves as the Main TDM Input and TDM Input 2 serves as the backup input on both A-Link port 1 & 2.

In Redundant Mode, A-Link Port 1 serves as the main A-Link port and Input 1 as the main TDM Input. A-Link Port 2 serves as the backup A-Link Port and as the backup TDM Input. In this mode the  $2^{nd}$  TDM input on each A-Link port is not operational. All TDM outputs remain operational in either Dual Port Mode or Redundant Mode

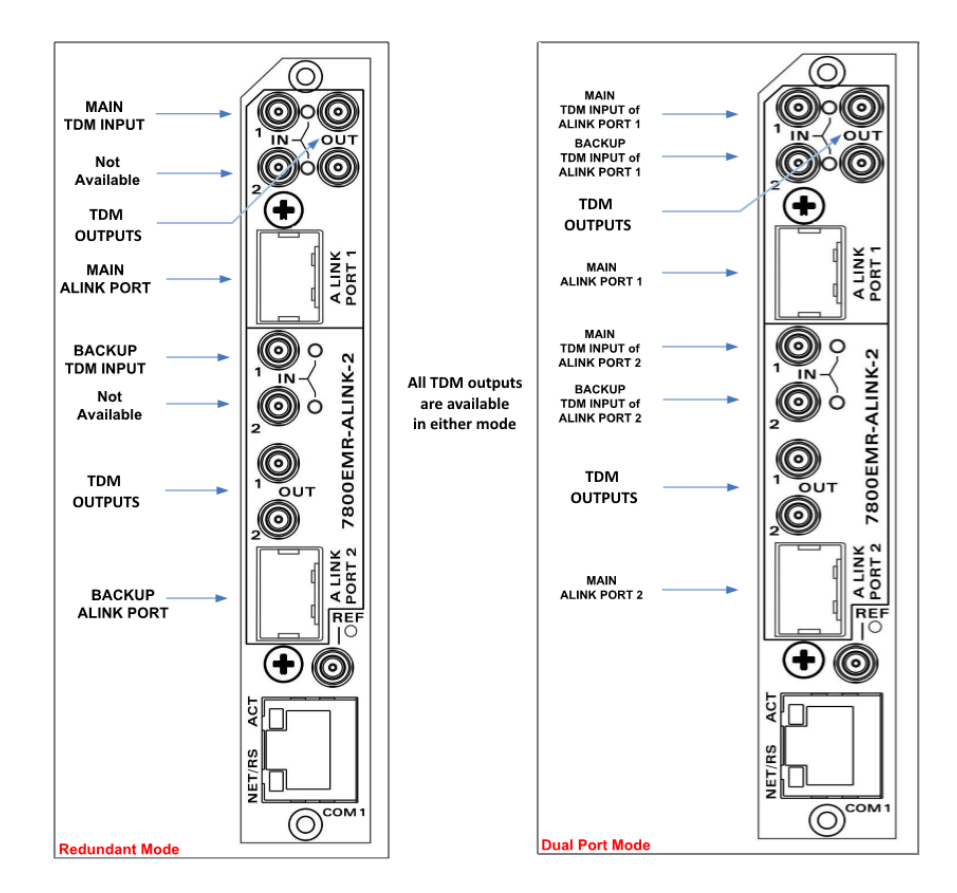

<span id="page-9-1"></span>**Figure 1-2 : Redundant Mode vs. Dual Port Mode Rear Panel Configuration - 7800EMR-ALINK2**

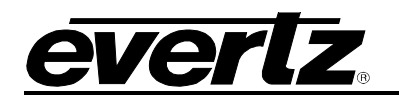

# <span id="page-10-0"></span>**2. SPECIFICATIONS**

<span id="page-10-5"></span><span id="page-10-4"></span><span id="page-10-3"></span><span id="page-10-2"></span><span id="page-10-1"></span>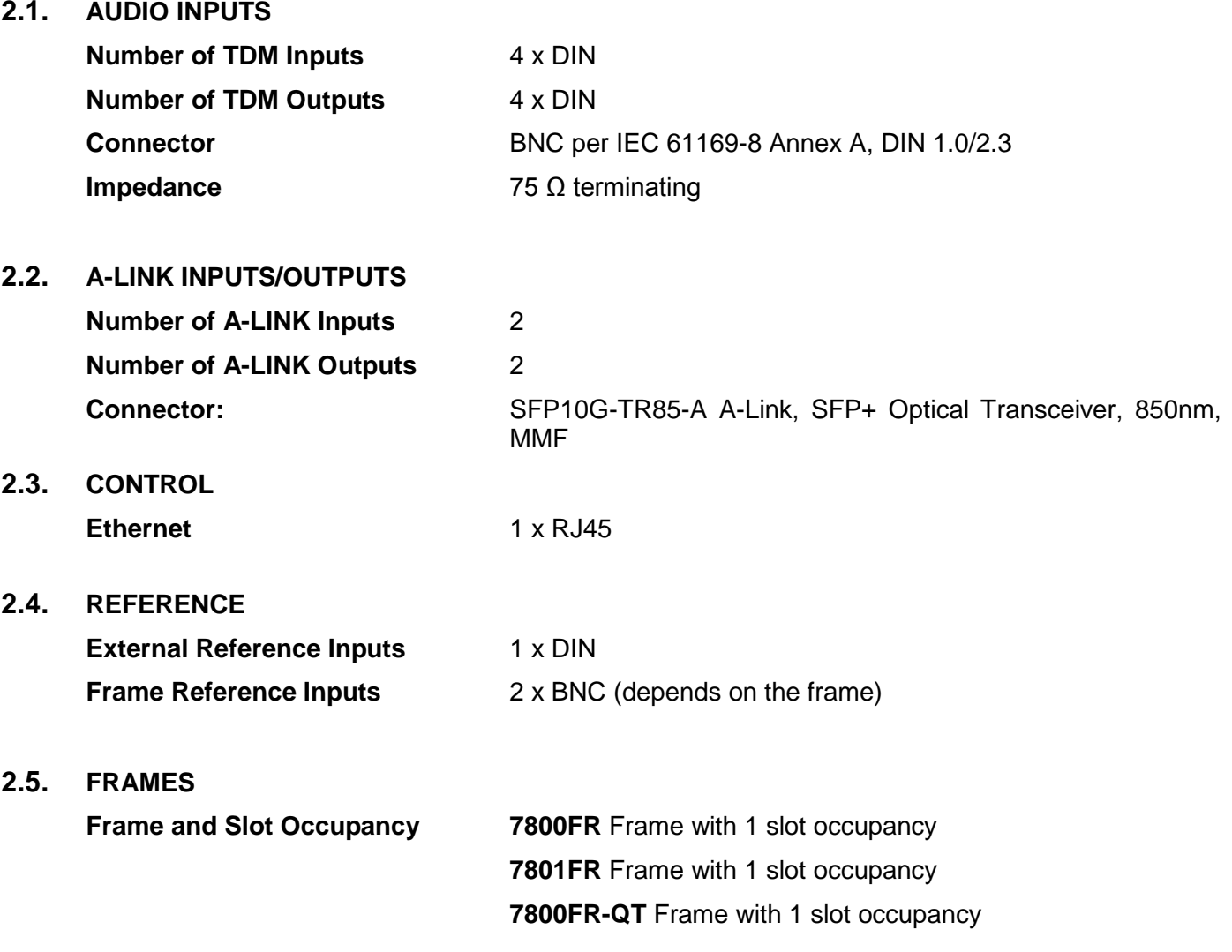

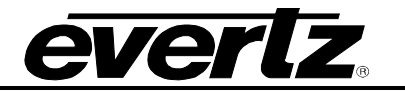

*This page left intentionally blank*

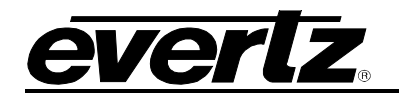

# <span id="page-12-0"></span>**3. INSTALLATION**

Before handling the card it is important to minimize the potential effects of static electricity. It is therefore recommended that an ESD strap to be worn.

7800EMR-ALINK2 module must have minimum 1 slot vacant in the frame. Each rear plate can house one 7800EMR-ALINK2 module.

#### <span id="page-12-1"></span>**3.1. INSTALLATION OF 7800EMR-ALINK2 ON 7800FR FRAME**

**Step 1:** Install the 7800EMR-ALINK2 rear plate to the 7800 frame with screws provided and make sure the orientation of the rear plate is as shown in [Figure 3-1.](#page-12-2)

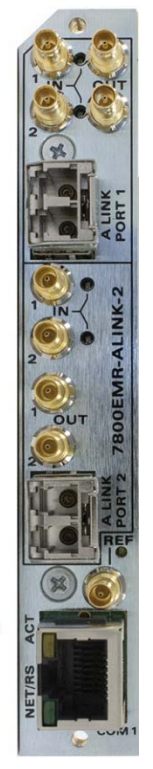

**Figure 3-1 : 7800EMR-ALINK2 Rear Plate** 

Ł

<span id="page-12-2"></span>**Step 2:** Insert the 7800EMR-ALINK2 module in the 7800FR Frame and make sure the orientation of the card is correct and it is pushed all the way into the frame.

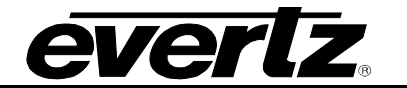

*This page left intentionally blank*

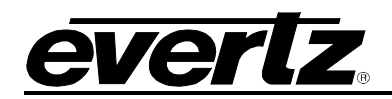

# <span id="page-14-0"></span>**4. FRONT CARD EDGE CONTROLS AND LEDS**

The 7800EMR-ALINK2 front card edges have some key controls and indicators that can help in the installation and debugging processes. [Figure 4-1](#page-14-1) shows the card edges and describes the expected behavior of each component.

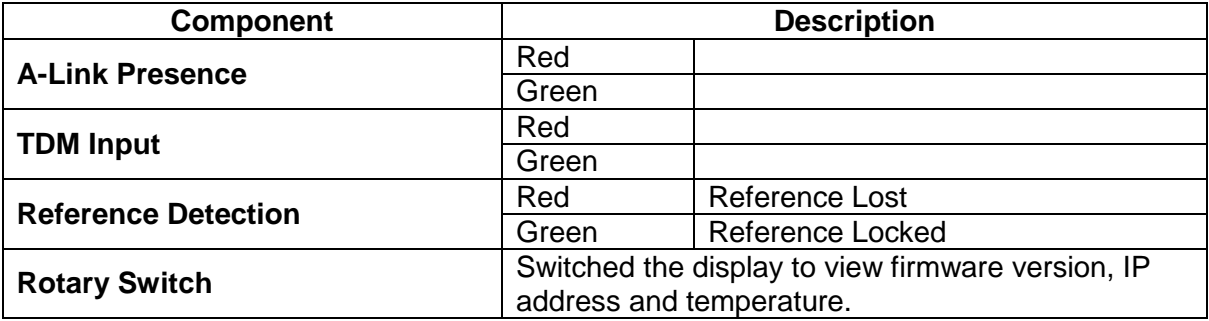

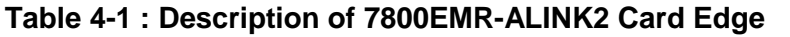

<span id="page-14-2"></span>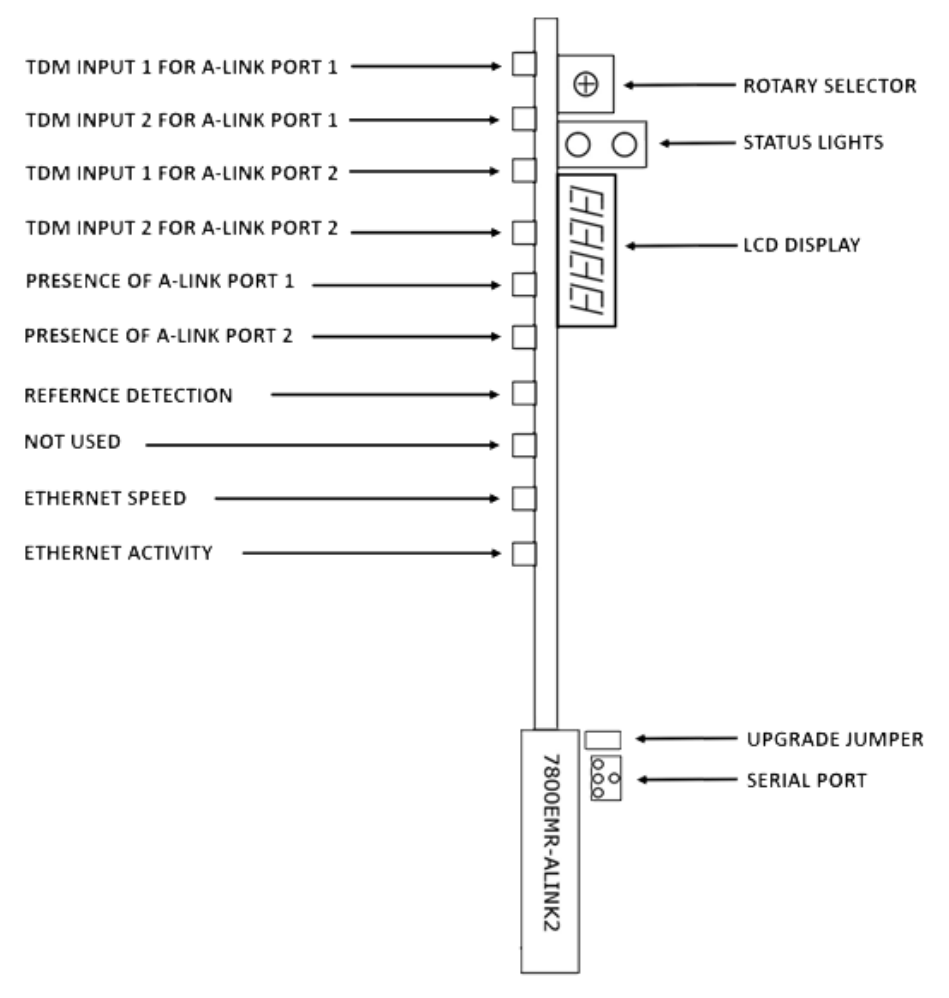

<span id="page-14-1"></span>**Figure 4-1 : Front Card Edges of 7800EMR-ALINK2**

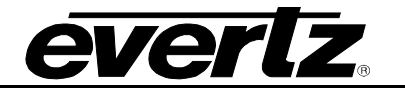

*This page left intentionally blank*

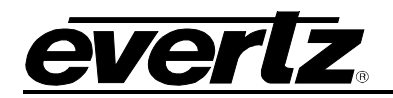

# <span id="page-16-0"></span>**5. SERIAL MENU**

To determine or set IP address using the serial port, Connect DB9 cable between the COM port on the 7800EMR-ALINK2 (J6) and the computer. Start the terminal program and configure the ports settings with the parameters in [Figure 5-1.](#page-16-1)

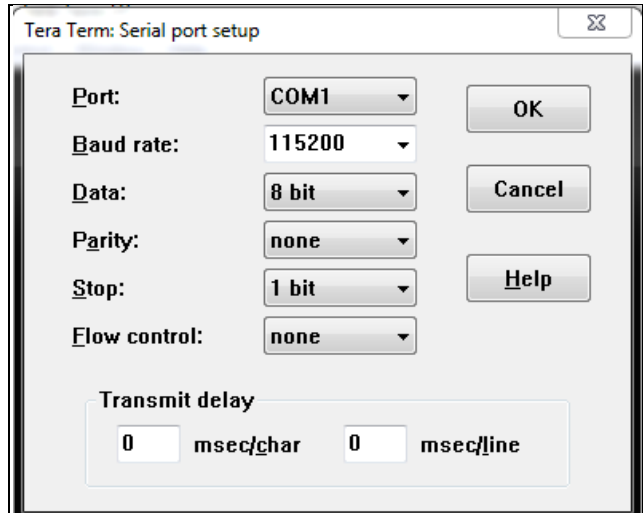

**Figure 5-1 : COM Port Settings**

<span id="page-16-1"></span>After establishing serial communication, Main Menu will appear in the terminal window as in [Figure 5-2.](#page-16-2)

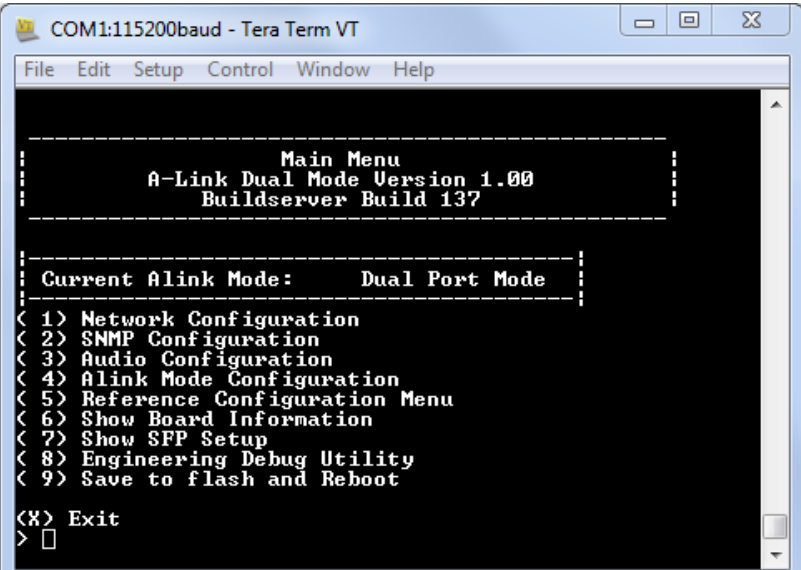

<span id="page-16-2"></span>**Figure 5-2 : Main Menu Prompt**

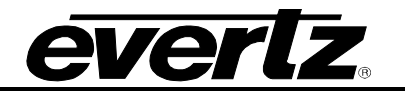

# <span id="page-17-0"></span>**5.1. NETWORK CONFIGURATION**

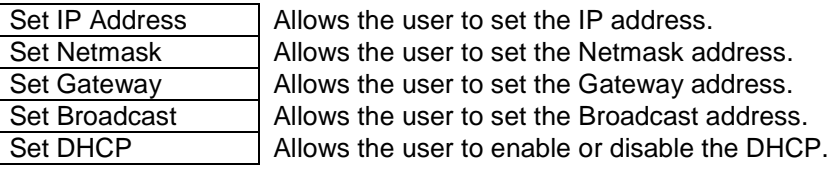

# <span id="page-17-1"></span>**5.2. SNMP CONFIGURATION**

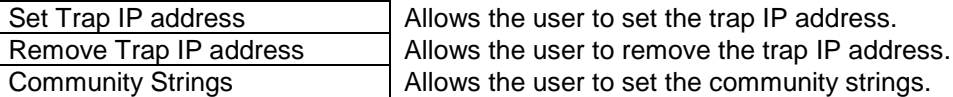

### <span id="page-17-2"></span>**5.3. AUDIO CONFIGURATION**

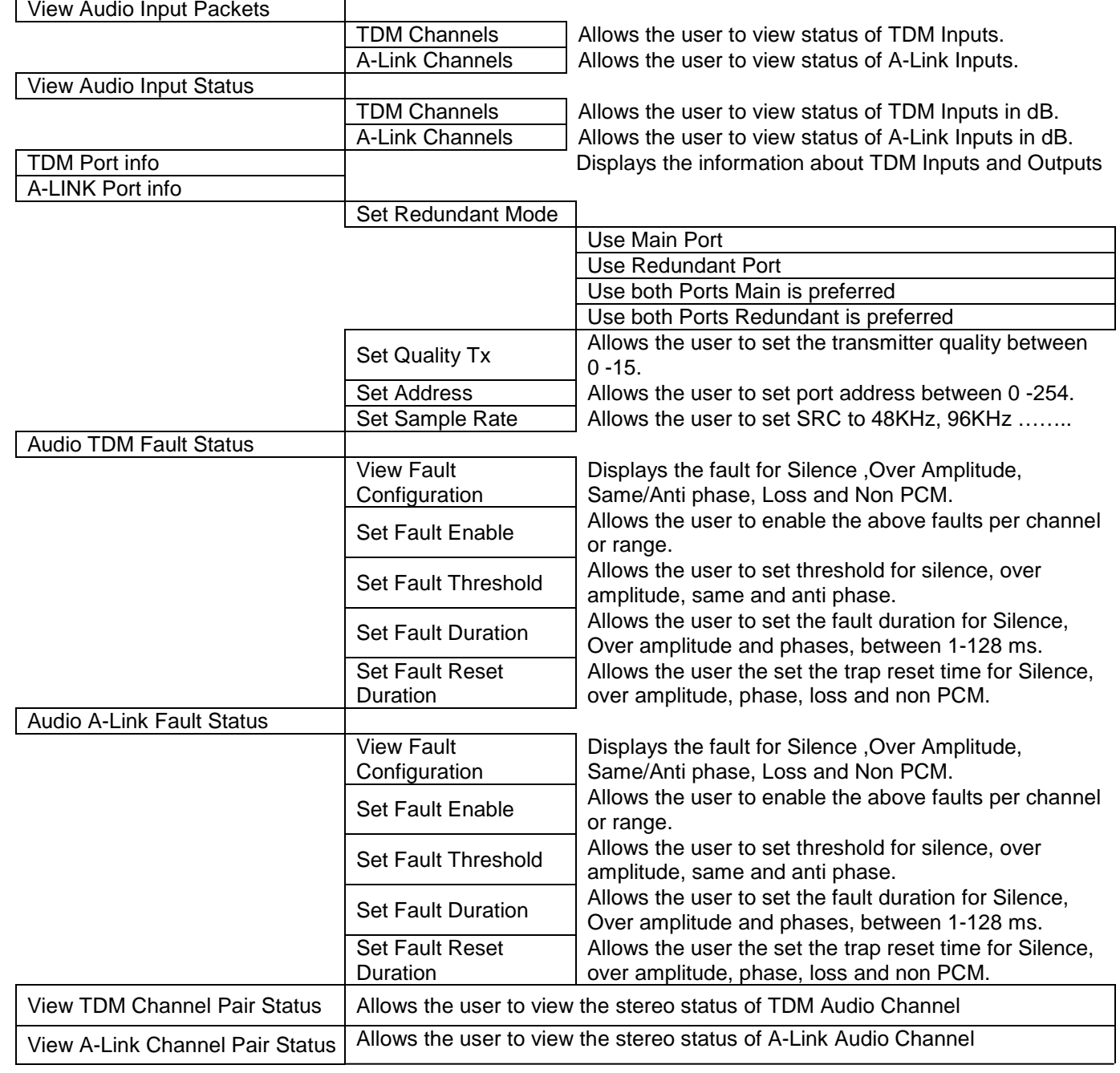

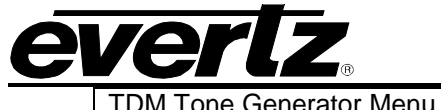

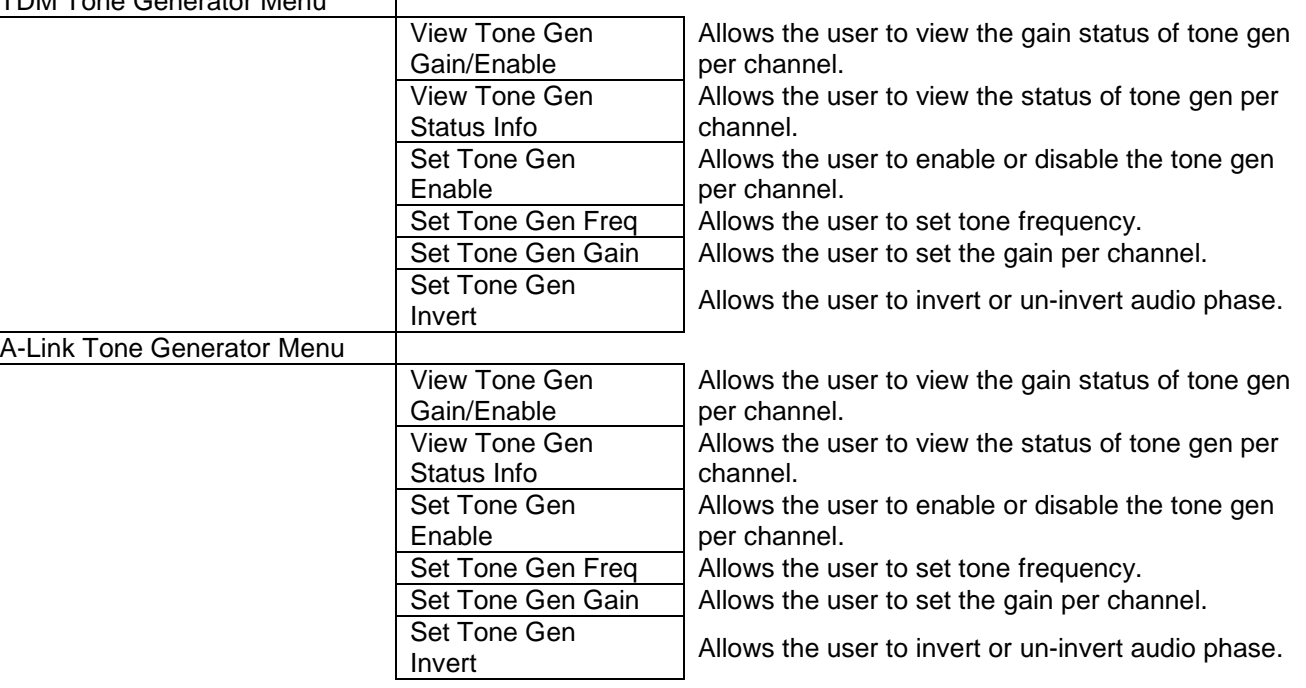

#### <span id="page-18-0"></span>**5.4. A-LINK MODE CONFIGURATION**

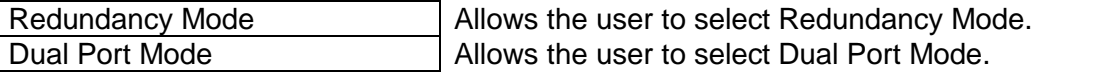

#### <span id="page-18-1"></span>**5.5. REFERENCE CONFIGURATION MENU**

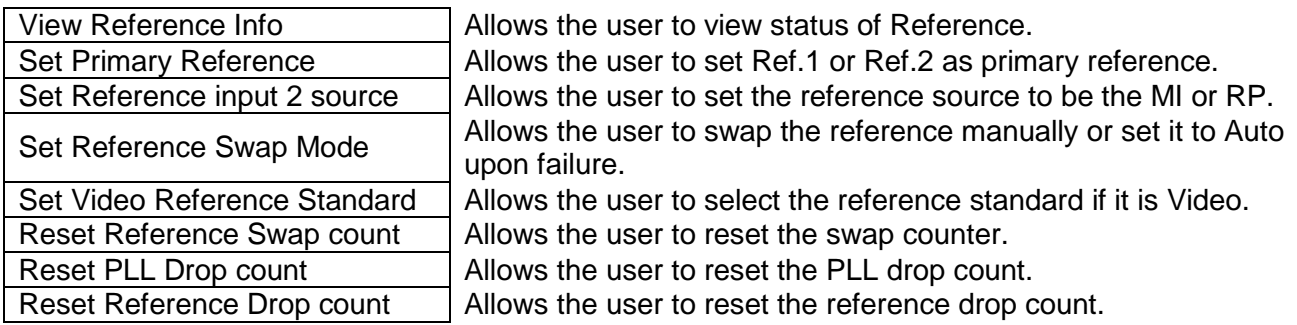

# <span id="page-18-2"></span>**5.6. SHOW BOARD INFORMATION**

Displays all the information about the Firmware version, Temperature and LEDs.

### <span id="page-18-3"></span>**5.7. SHOW SFP SETUP**

Show SFP Status Allows the user to view the status of SFP's.

# <span id="page-18-4"></span>**5.8. ENGINEERING DEBUG UTILITY**

This menu is used for Debugging purposes only.

### <span id="page-18-5"></span>**5.9. SAVE TO FLASH AND REBOOT**

When changes are made, this option is selected to save the changes to the flash and reboot the card.

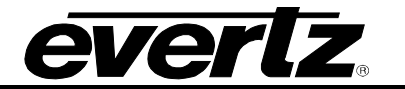

*This page left intentionally blank*

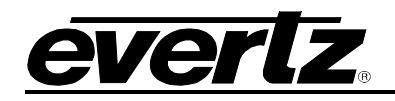

# <span id="page-20-0"></span>**6. VISTALINK® PRO CONFIGURATION**

This chapter assumes that the VistaLINK® PRO server and client are already configured for your network and user must have basic knowledge of the VistaLINK® PRO interface. It also assumes that the user or network administrator has already added the appropriate jar file to the server, and both the client and server applications have been restarted. 7800EMR-ALINK2 can communicate to VLPro using the control port of the card and appropriate Jar file. Open VistaLINK® PRO and click on the refresh tree icon. Select the IP address of 7800EMR-ALINK2 and right click to "View Configuration..." Depending on which mode the 7800EMR-ALINK2 is set to, the tab menu options in VistaLINK® PRO differ slightly. In section [6.1](#page-20-1) and [6.2](#page-36-0) both dual port mode and redundancy mode tab menus will be outlined respectively.

### <span id="page-20-1"></span>**6.1. DUAL PORT MODE**

When the 7800EMR-ALINK2 is operating in dual port mode the VistaLINK® PRO tab menus options will be displayed as outlined below.

#### <span id="page-20-2"></span>**6.1.1. GENERAL**

The General tab displays the information about the Card, Frame Reference of Port 1 & 2 and Frame Reference trap status.

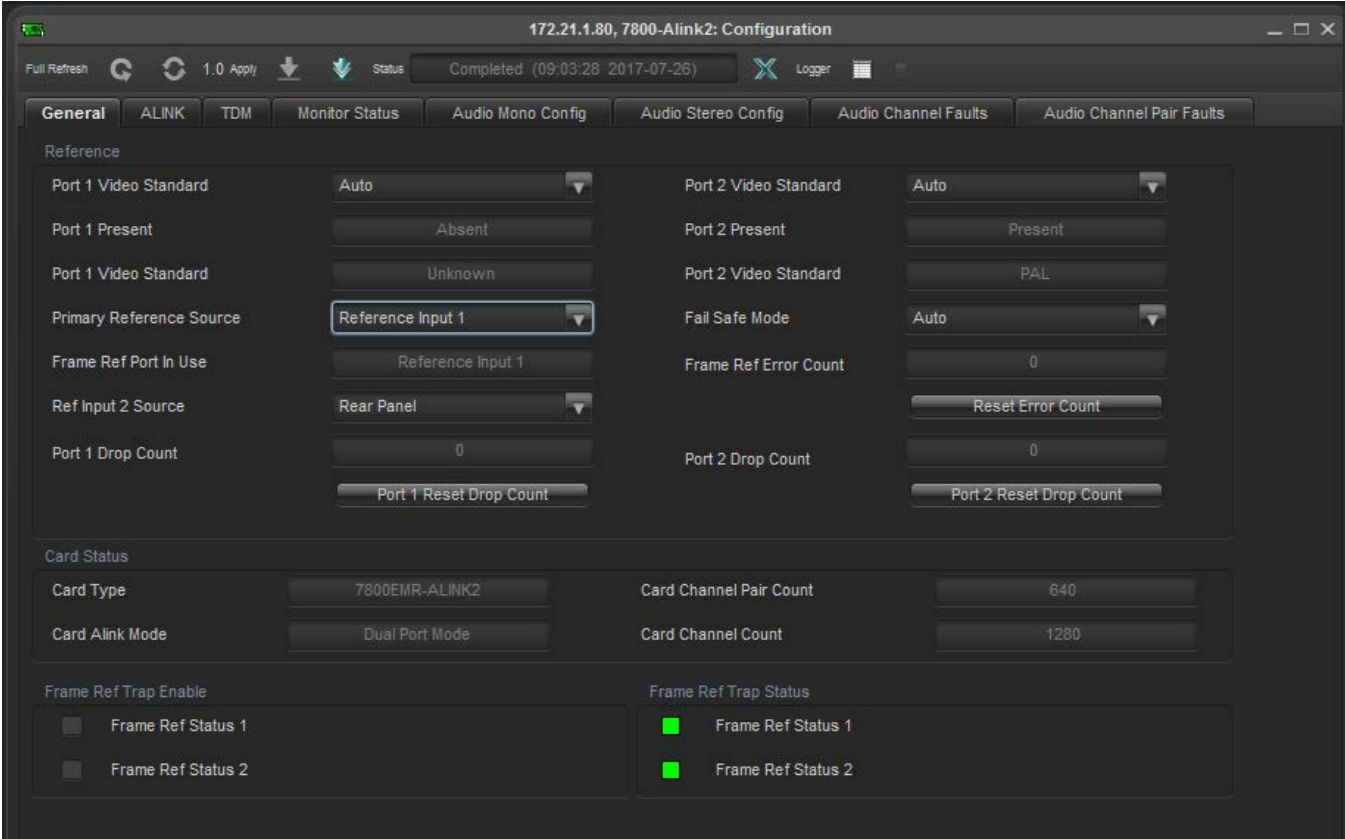

<span id="page-20-3"></span>**Figure 6-1 : Dual Port Mode - VistaLINK® - General** 

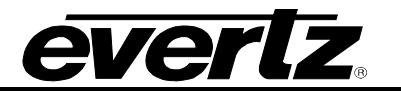

#### **Reference**

*For Port 1 and Port2*

**Video Standard:** Allows selecting the reference Standard from NTSC, PAL or Auto.

**Present:** Displays whether the Video reference is Present or Absent.

**Video Standard:** Displays the standard of the Video Reference.

**Primary Reference Source:** Allows to select the Primary Reference from Reference Port 1 or Reference Port 2.

**Frame Ref Port In Use:** Shows which Reference Port is in use (Reference Port 1 or Reference Port 2).

**Ref Input 2 Source:** Allows to select the Reference source, Frame or Rear Plate.

**Port 1 Drop Count:** Displays the Drop or Error Count of the Reference.

**Port 1 Reset Drop Count:** Button is used to reset the Drop or Error count of the reference.

**Fail Safe Mode:** Allows to configure the Reference fail safe mode, Fixed, Single Swap or Auto Mode.

**Frame Ref Error Count:** Shows the Error count of the Reference.

**Reset Error Count:** Button used to reset the Frame Reference Error Count.

**Port 2 Drop Count:** Displays the Drop or Error Count of the Reference.

Port 2 Reset Drop Count: Button is used to reset the Drop or Error count of the reference.

#### **Card Status**

**Card Type:** Displays the name of the card.

**Card A-Link Mode:** Displays which mode the card is current set to.

**Card Channel Pair Count:** Displays the Stereo Channel of the Card.

**Card Channel Count:** Displays the Mono Channel of the Card.

#### **Frame Ref Trap and Status**

**Frame Ref Status 1:** Raises a trap when a reference signal is removed from reference input 1. **Frame Ref Status 2:** Raises a trap when a reference signal is removed from reference input 2.

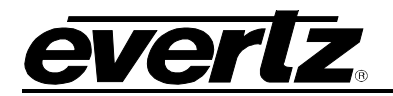

### <span id="page-22-0"></span>**6.1.2. A-LINK CONTROL**

The A-Link Control section displays the status, control and A-Link Tone Generator.

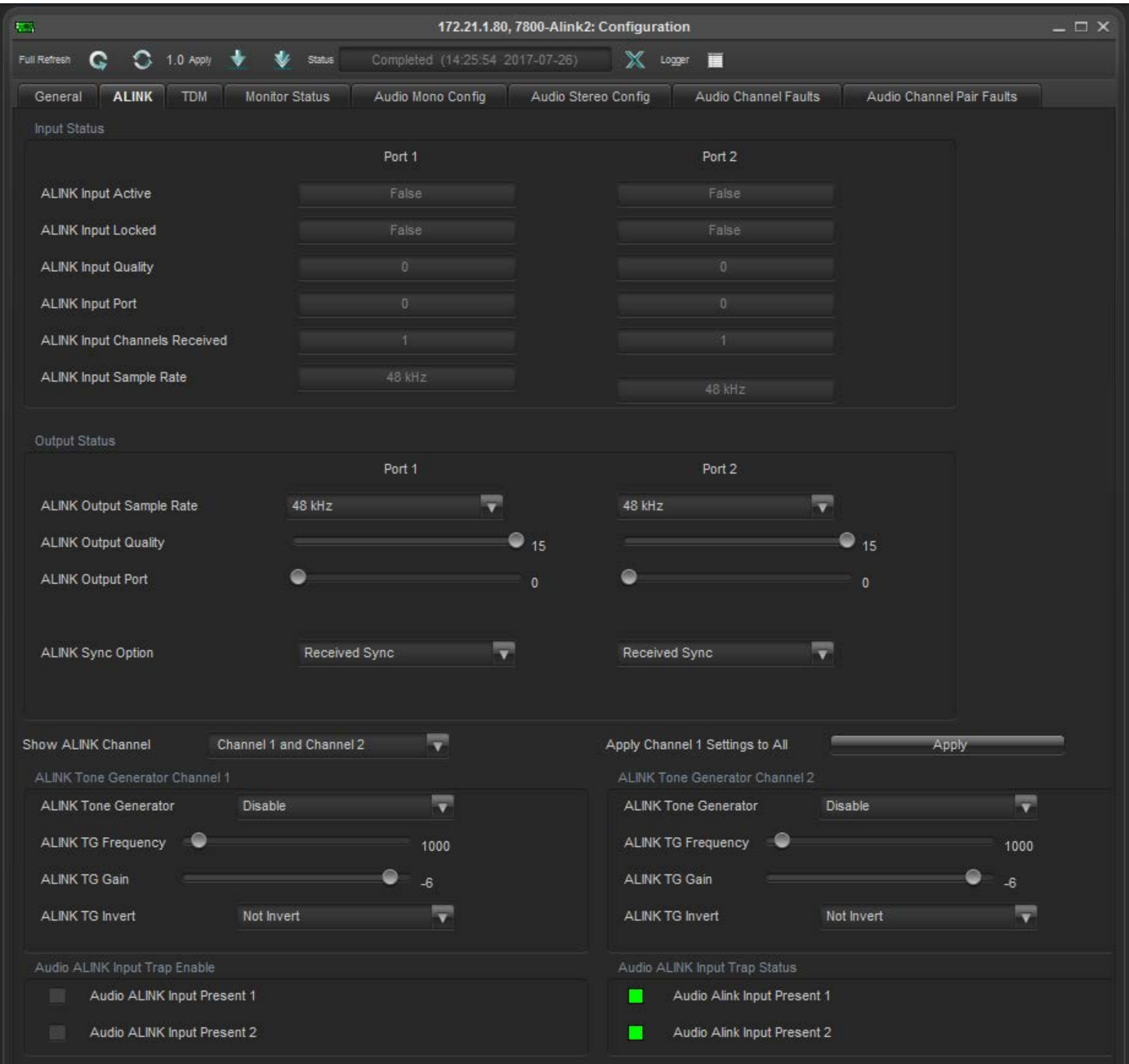

<span id="page-22-1"></span>**Figure 6-2 : Dual Port Mode - VistaLINK® - ALINK** 

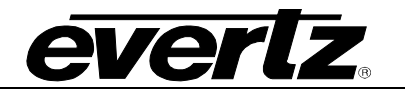

#### **Input Status**

*For A-Link Port 1 and Port 2*

**A-Link Input Active:** Displays whether there is a valid A-LINK Input or not **A-Link Input Locked:** Displays whether the A-LINK is Locked or not **A-Link Input Quality:** Displays the quality of the A-LINK Source **A-Link Input Port:** Displays the port # of the A-LINK Source **A-Link Input Channels Received:** Displays the # of input channels received. **A-Link Input Sample Rate:** Displays the input sample rate.

#### **Output Status**

*For A-Link Port 1 and Port 2*

**A-Link Output Sample Rate:** Allows the user to select the output sample rate. **A-Link Output Quality:** Allows the user to select the output quality. **A-Link Output Port:** Allows the user to select the output port. **A-Link Sync Option:** Allows the user to select if the A-Link either generates or receives a Sync reference.

**Show A-Link TG Channel:** Allows the user to select to which pair of A-Link channels to configure. **Apply Button:** Apply button allows the user to copy the settings of channel 1 to rest of the mono channels.

#### **ALINK Tone Generator Channel 1 & 2**

**A-Link Tone Generator:** Option to enable or disable tone generator per channel. **A-Link TG Frequency:** Option to select the frequency of the tone generator. **A-Link TG Gain:** Option to change the gain (-dB) of the tone generator. **A-Link TG invert:** Option to invert the phase of the tone generator.

#### **Audio A-Link Input Trap Enable**

**Audio A-Link Input Present 1:** Option to enable the trap for A-Link Presence for A-Link port 1. **Audio A-Link Input Present 2:** Option to enable the trap for A-Link Presence for A-Link port 2.

#### **Audio A-Link Input Trap Status**

**Audio A-Link Input Present 1:** Displays whether A-Link signal is present. **Audio A-Link Input Present 2:** Displays whether A-Link signal is present.

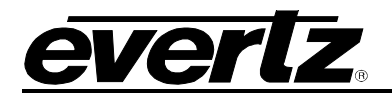

## <span id="page-24-0"></span>**6.1.3. TDM CONTROL**

The TDM Control section displays the TDM Status and TDM Tone Generator.

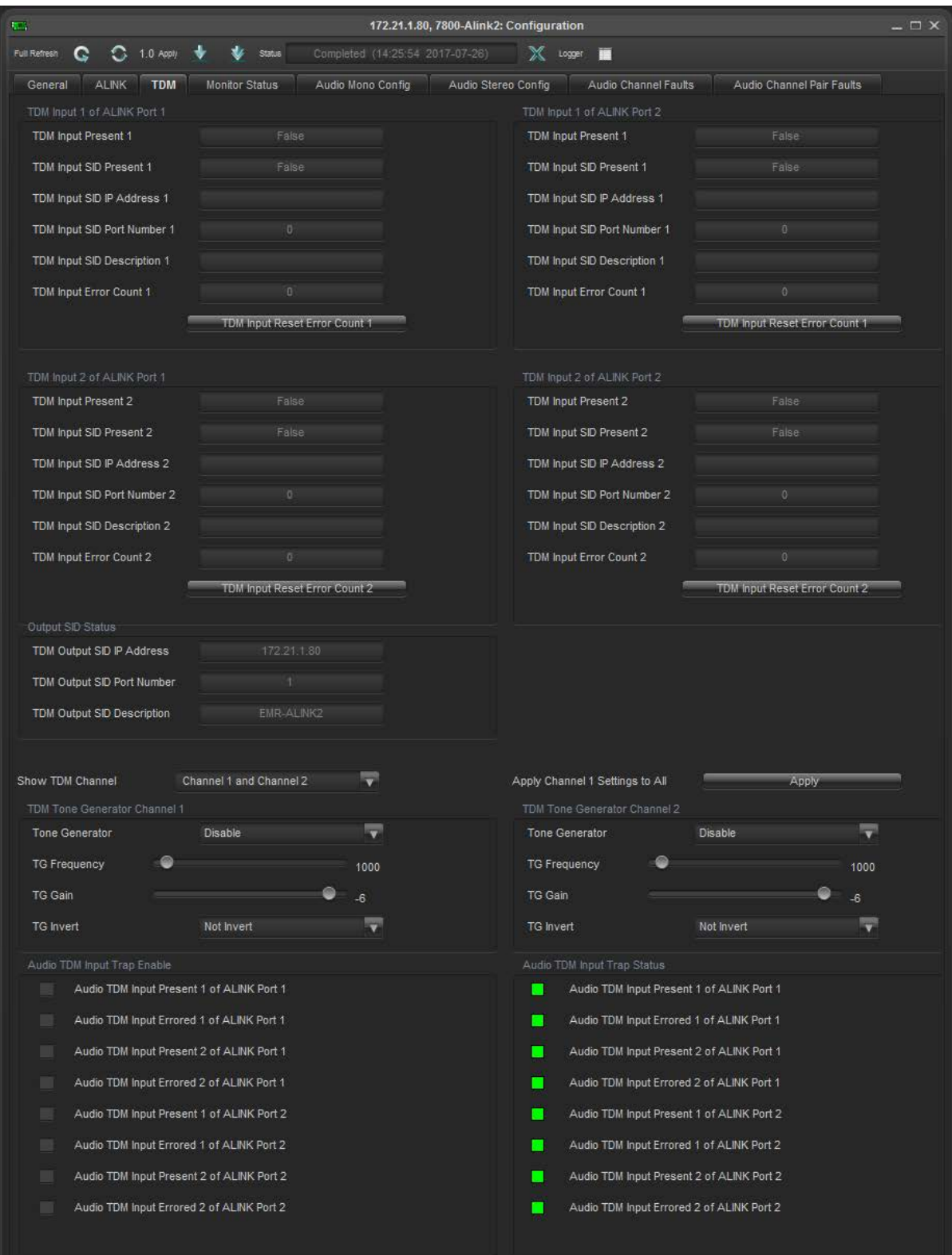

# <span id="page-24-1"></span>**Figure 6-3 : Dual Port Mode - VistaLINK® - TDM Control**

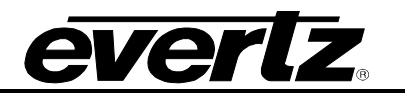

### **TDM Input 1 of A-Link Port 1**

**TDM Input Present 1:** Displays whether the TDM Signal is detected on TDM Input 1 of A-Link Port 1. **TDM Input SID Present 1:** Displays whether the TDM Signal has Source ID or not. **TDM Input SID IP Address 1:** Displays the IP Address of the TDM Source. **TDM Input SID Port Number 1:** Displays the Port # of the TDM Source. **TDM Input SID Description 1:** Displays the description of the incoming TDM. **TDM Input Error Count 1:** Displays the Error Count of the TDM signal on TDM Input 1 of A-Link Port 1. **TDM Input Reset Error Count 1:** Button is used to reset the Error Count of the TDM Signal.

#### **TDM Input 1 of A-Link Port 2**

**TDM Input Present 1:** Displays whether the TDM Signal is detected on TDM Input 1 of A-Link Port 2. **TDM Input SID Present 1:** Displays whether the TDM Signal has Source ID or not. **TDM Input SID IP Address 1:** Displays the IP Address of the TDM Source. **TDM Input SID Port Number 1:** Displays the Port # of the TDM Source. **TDM Input SID Description 1:** Displays the description of the incoming TDM. **TDM Input Error Count 1:** Displays the Error Count of the TDM signal on TDM Input 1 of A-Link Port 2. **TDM Input Reset Error Count 1:** Button is used to reset the Error Count of the TDM Signal.

#### **TDM Input 2 of A-Link Port 1**

**TDM Input Present 2:** Displays whether the TDM Signal is detected on TDM Input 2 of A-Link Port 1. **TDM Input SID Present 2:** Displays whether the TDM Signal has Source ID or not. **TDM Input SID IP Address 2:** Displays the IP Address of the TDM Source. **TDM Input SID Port Number 2:** Displays the Port# of the TDM Source. **TDM Input SID Description 2:** Displays the description of the incoming TDM. **TDM Input Error Count 2:** Displays the Error Count of the TDM signal on TDM Input 2 of A-Link Port 1. **TDM Input Reset Error Count 2:** Button is used to reset the Error Count of the TDM Signal.

#### **TDM Input 2 of A-Link Port 2**

**TDM Input Present 2:** Displays whether the TDM Signal is detected on TDM Input 2 of A-Link Port 2. **TDM Input SID Present 2:** Displays whether the TDM Signal has Source ID or not. **TDM Input SID IP Address 2:** Displays the IP Address of the TDM Source. **TDM Input SID Port Number 2:** Displays the Port# of the TDM Source. **TDM Input SID Description 2:** Displays the description of the incoming TDM. **TDM Input Error Count 2:** Displays the Error Count of the TDM signal on TDM Input 2 of A-Link Port 2. **TDM Input Reset Error Count 2:** Button is used to reset the Error Count of the TDM Signal.

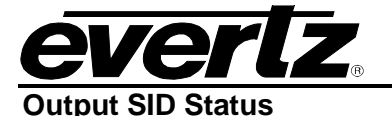

**TDM Output SID IP Address:** Displays the IP Address of 7800EMR-A-LINK 2.

**TDM Output SID Port Number:** Displays the TDM Output Port # of 7800EMR-A-LINK 2.

**TDM Output SID Description:** Displays the description of outgoing TDM.

### **TDM Tone Generator Channel 1&2**

**Show A-Link TDM TG Channel:** Allows the user to select to which pair of TDM channels to configure.

**Apply Channel 1 Settings to All:** Allows the user to apply chanel 1 setting to the rest of the mono channels.

**Tone Generator:** Option to enable to disable tone generator per channel.

**TG Frequency:** Option to select tone generator frequency (Hz).

**TG Gain:** Option to change the gain (-dB) for the tone.

**TG Invert:** Option to invert the phase for the tone.

#### **Audio TDM Input Trap Enable**

**Audio TDM Input Present 1 of A-Link Port 1:** Option to enable the trap for TDM presence for port 1. **Audio TDM Input Errored 1 of A-Link Port 1:** Option to enable the trap for TDM Error for port 1. **Audio TDM Input Present 2 of A-Link Port 1:** Option to enable the trap for TDM presence for port 1. **Audio TDM Input Errored 2 of A-Link Port 1:** Option to enable the trap for TDM Error for port 1. **Audio TDM Input Present 1 of A-Link Port 2:** Option to enable the trap for TDM presence for port 1. **Audio TDM Input Errored 1 of A-Link Port 2:** Option to enable the trap for TDM Error for port 1 and 2. **Audio TDM Input Present 2 of A-Link Port 2:** Option to enable the trap for TDM presence for port 1 & 2. **Audio TDM Input Errored 2 of A-Link Port 2:** Option to enable the trap for TDM Error for port 1 and 2.

#### **TDM Input Trap Status**

**Audio TDM Input Present 1of A-Link Port 1:** Displays if TDM signal is present for A-Link port 1.

**Audio TDM Input Errored 1of A-Link Port 1:** Displays if there is any TDM signal error for A-Link port 2.

**Audio TDM Input Present 2 of A-Link Port 1:** Displays whether TDM signal is present and if there is any error for A-Link port 1.

**Audio TDM Input Errored 2 of A-Link Port 1:** Displays whether TDM signal is present and if there is any error for A-Link port 2.

**Audio TDM Input Present 1of A-Link Port 2:** Displays whether TDM signal is present and if there is any error for A-Link port 1.

**Audio TDM Input Errored 1of A-Link Port 2:** Displays whether TDM signal is present and if there is any error for A-Link port 2.

**Audio TDM Input Present 2 of A-Link Port 2:** Displays whether TDM signal is present and if there is any error for A-Link port 1.

**Audio TDM Input Errored 2 of A-Link Port 2:** Displays whether TDM signal is present and if there is any error for A-Link port 2.

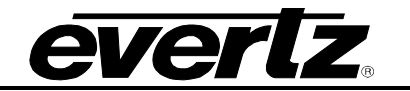

### <span id="page-27-0"></span>**6.1.4. MONITOR STATUS**

The Monitor Status section allows the user to monitor the status of A-LINK and TDM Signal and also the audio.

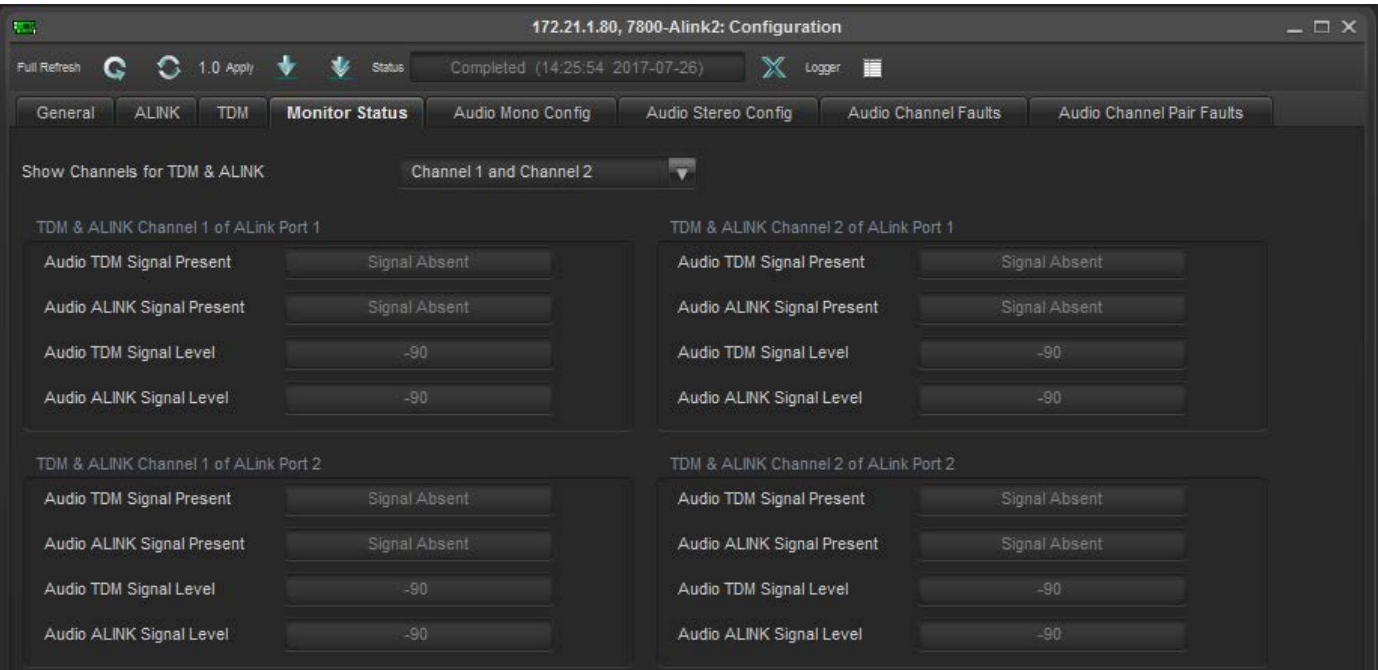

**Figure 6-4 : Dual Port Mode - VistaLINK® - Monitor Status**

#### <span id="page-27-1"></span>**TDM & A-LINK Channel 1&2 of A-LINK Port 1&2**

**Show Channels for TDM & A-Link:** Allows the user to select the channels to see the status of TDM, A-Link and Audio Signal Levels.

**Audio TDM Signal Present:** Displays whether the TDM signal is present.

**Audio A-Link Signal Present:** Displays whether the A-Link signal is present.

**Audio TDM Signal Level:** Displays the Audio TDM signal Level.

**Audio TDM Signal Level:** Displays the Audio TDM signal Level.

**Audio A-Link Signal Level:** Displays the Audio A-Link signal Level.

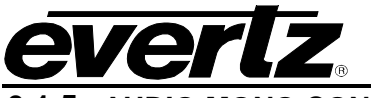

### <span id="page-28-0"></span>**6.1.5. AUDIO MONO CONFIG**

The Audio Mono Config section allows the user to set the audio fault threshold for TDM and A-Link ports.

| $\overline{K}$ .                      |                                                    | 172.21.1.80, 7800-Alink2: Configuration                                  | $ \Box$ $\times$ |
|---------------------------------------|----------------------------------------------------|--------------------------------------------------------------------------|------------------|
| o<br>$1.0$ Apply<br>Full Refresh<br>G | Completed (14:25:54 2017-07-28)<br>Status          | X Logger III                                                             |                  |
| <b>ALINK</b><br>TDM<br>General        | <b>Monitor Status</b><br><b>Audio Mono Config</b>  | Audio Stereo Config<br>Audio Channel Faults<br>Audio Channel Pair Faults |                  |
|                                       |                                                    | <b>ALINK PORT 1</b>                                                      |                  |
| Show Channel for TDM                  | $\overline{\mathbf{v}}$<br>Channel 1 and Channel 2 | Apply TDM Channel 1 Settings to All TDM Channels<br>Apply                |                  |
| TDM Channel 1 of ALINK Port 1         |                                                    | TDM Channel 2 of ALINK Port 1                                            |                  |
| <b>TDM Loss Reset Duration</b>        | 10                                                 | <b>TDM Loss Reset Duration</b><br>10                                     |                  |
| <b>TDM Silence Level</b>              | $-60$                                              | <b>TDM Silence Level</b><br>$-60$                                        |                  |
| <b>TDM Silence Duration</b>           | 10                                                 | <b>TDM Silence Duration</b><br>10                                        |                  |
| <b>TDM Silence Reset Duration</b>     | 10                                                 | <b>TDM Silence Reset Duration</b><br>10                                  |                  |
| <b>TDM Over Level</b>                 | $-6$                                               | <b>TDM Over Level</b><br>$-6$                                            |                  |
| <b>TDM Over Duration</b>              | $\overline{5}$                                     | <b>TDM Over Duration</b><br>5                                            |                  |
| TDM Over Reset Duration               | 10                                                 | TDM Over Reset Duration<br>10                                            |                  |
| Show Channel for ALINK                | $\overline{\mathbf{v}}$<br>Channel 1 and Channel 2 | Apply ALINK Channel 1 Settings to All ALINK Channels<br>Apply            |                  |
| ALINK Channel 1 of ALINK Port 1       |                                                    | ALINK Channel 2 of ALINK Port 1                                          |                  |
| ALINK Loss Reset Duration             | 10 <sub>1</sub>                                    | ALINK Loss Reset Duration<br>10                                          |                  |
| ALINK Silence Level                   | $-60$                                              | ALINK Silence Level<br>$-60$                                             |                  |
| <b>ALINK Silence Duration</b>         | 10                                                 | <b>ALINK Silence Duration</b><br>10                                      |                  |
| ALINK Silence Reset Duration          | 10                                                 | ALINK Silence Reset Duration<br>10                                       |                  |
| ALINK Over Level                      | $-6$                                               | ALINK Over Level<br>$-6$                                                 |                  |
| <b>ALINK Over Duration</b>            | $\overline{5}$                                     | <b>ALINK Over Duration</b><br>5                                          |                  |
| ALINK Over Reset Duration             | 10                                                 | <b>ALINK Over Reset Duration</b><br>10                                   |                  |
|                                       |                                                    |                                                                          |                  |
|                                       |                                                    | <b>ALINK PORT 2</b>                                                      |                  |
| Show Channel for TDM                  | $\overline{\mathbf{v}}$<br>Channel 1 and Channel 2 | Apply TDM Channel 1 Settings to All TDM Channels<br>Apply                |                  |
| TDM Channel 1 of ALINK Port 2         |                                                    | TDM Channel 2 of ALINK Port 2                                            |                  |
| <b>TDM Loss Reset Duration</b>        | 10                                                 | <b>TDM Loss Reset Duration</b><br>10                                     |                  |
| <b>TDM Silence Level</b>              | $-60$                                              | <b>TDM Silence Level</b><br>$-60$                                        |                  |
| <b>TDM Silence Duration</b>           | 10 <sub>1</sub>                                    | <b>TDM Silence Duration</b><br>10                                        |                  |
| <b>TDM Silence Reset Duration</b>     | 10                                                 | <b>TDM Silence Reset Duration</b><br>10                                  |                  |
| <b>TDM Over Level</b>                 | $-6$                                               | TDM Over Level<br>$-6$                                                   |                  |
| <b>TDM Over Duration</b>              | 5                                                  | <b>TDM Over Duration</b><br>5                                            |                  |
| <b>TDM Over Reset Duration</b>        |                                                    | <b>TDM Over Reset Duration</b>                                           |                  |
|                                       | 10                                                 | 10                                                                       |                  |
| Show Channel for ALINK                | $\overline{\mathbf{v}}$<br>Channel 1 and Channel 2 | Apply ALINK Channel 1 Settings to All ALINK Channels<br>Apply            |                  |
| ALINK Channel 1 of ALINK Port 2       |                                                    | ALINK Channel 2 of ALINK Port 2                                          |                  |
| ALINK Loss Reset Duration             | ◉<br>10                                            | ∙<br>ALINK Loss Reset Duration<br>10                                     |                  |
| ALINK Silence Level                   | $-60$                                              | ALINK Silence Level<br>$-60$                                             |                  |
| <b>ALINK Silence Duration</b>         | 10                                                 | ю<br><b>ALINK Silence Duration</b><br>10                                 |                  |
| ALINK Silence Reset Duration          | 10                                                 | ALINK Silence Reset Duration<br>10                                       |                  |
| ALINK Over Level                      | $-6$                                               | <b>ALINK Over Level</b><br>$-6$                                          |                  |
| ALINK Over Duration                   | ●<br>$\overline{\mathbf{5}}$                       | 8<br><b>ALINK Over Duration</b><br>$\overline{\mathbf{5}}$               |                  |
| <b>ALINK Over Reset Duration</b>      | 10                                                 | <b>ALINK Over Reset Duration</b><br>10                                   |                  |
|                                       |                                                    |                                                                          |                  |

<span id="page-28-1"></span>**Figure 6-5 : Dual Port Mode - VistaLINK® - Audio Mono Config**

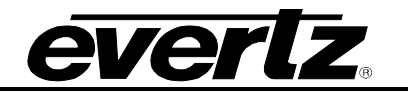

### **TDM Audio Fault Definition for Channel 1 & 2 of Port 1 & 2**

**Show TDM Fault Definition Channel:** Allows the user to select the mono channels to set the fault definitions.

**Apply button:** Apply button is to set the mono channel 1 settings to rest of the mono channels.

**TDM Loss Reset Duration:** Option to check audio for this many sec. before the fault is reset.

**TDM Silence Level:** Option to set the level that is considered silence.

**TDM Silence Duration:** Option to check audio for this many samples before it is declared "silence".

**TDM Silence Reset Duration:** Option to check silence duration for this many sec. before the fault is reset.

**TDM Over Level:** Option to set the audio level that is considered "over".

**TDM Over Duration:** Option to check audio for this many samples before it is declared "over".

**TDM Over Reset Duration:** Option to check over duration for this many sec. before the fault is reset.

#### **A-Link Audio Fault Definition for Channel 1 & 2 of Port 1 & 2**

**Show TDM Fault Definition Channel:** Allows the user to select the mono channels to set the fault definitions.

**Apply Button:** Apply button is to set the mono channel 1 settings to rest of the mono channels.

**A-Link Loss Reset Duration:** Option to check audio for this many sec. before the fault is reset.

**A-Link Silence Level:** Option to set the level that is considered silence.

**A-Link Silence Duration:** Option to check audio for this many samples before it is declared "silence".

**A-Link Silence Reset Duration:** Option to check silence duration for this many sec. before the fault is reset.

**A-Link Over Level:** Option to set the audio level that is considered "over".

**A-Link Over Duration:** Option to check audio for this many samples before it is declared "over".

**A-Link Over Reset Duration:** Option to check over duration for this many sec. before the fault is reset.

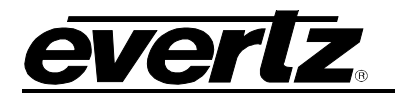

# <span id="page-30-0"></span>**6.1.6. AUDIO STEREO CONFIG**

The Audio Stereo Config section allows the user to set the audio fault threshold for TDM and A-Link ports.

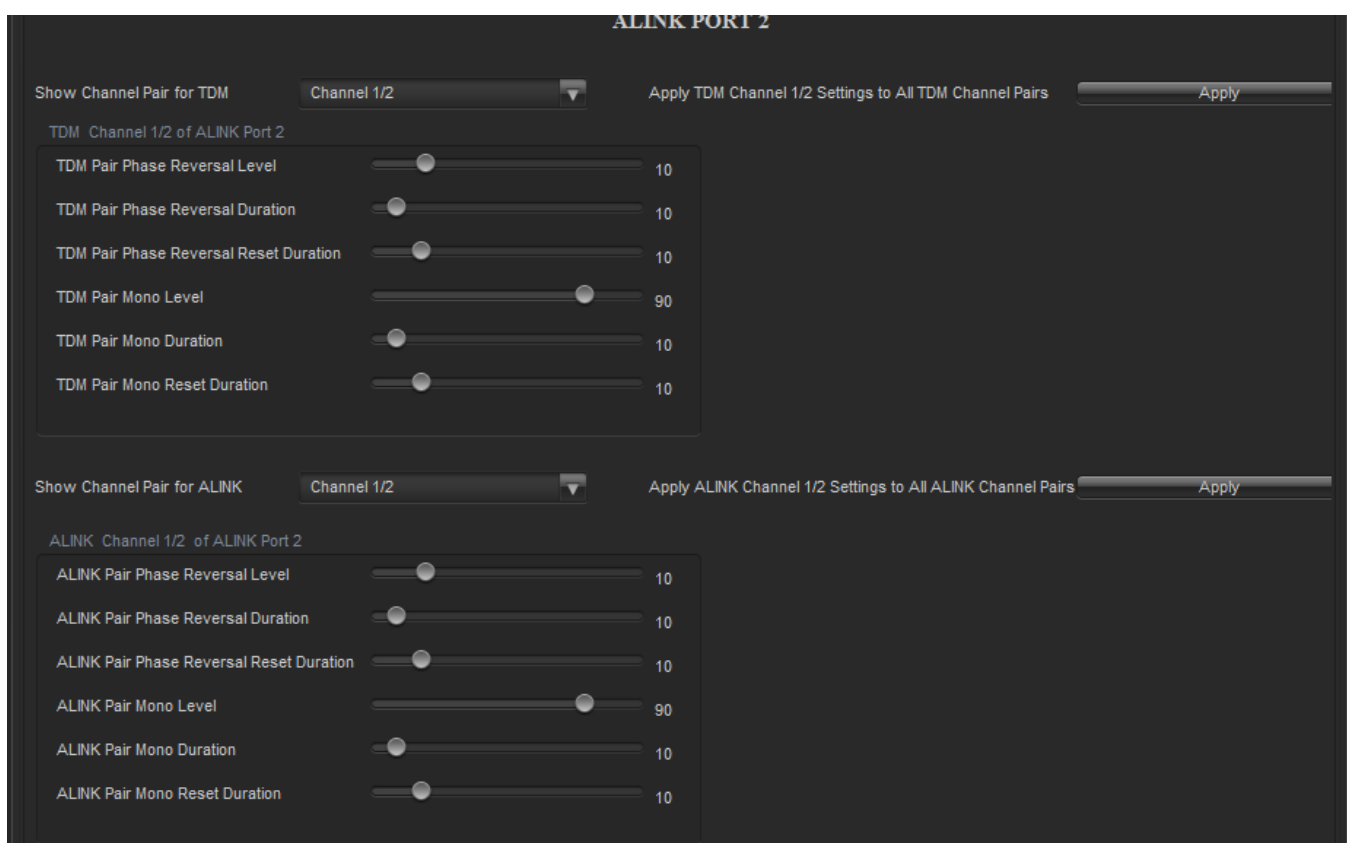

**Figure 6-6 : Dual Port Mode - VistaLINK® - Audio Stereo Config**

#### <span id="page-30-1"></span>**TDM Audio Fault Definition for Port 1&2**

**Show TDM Fault Definition Channel:** Allows the user to select the TDM stereo channel to set the fault definitions.

**Apply Button:** Apply button is to set the TDM stereo channel 1/2 settings to rest of the stereo channels.

**TDM Pair Phase Reversal Level:** Sets the ratio of the pair at which it is declared out of phase.

**TDM Pair Reversal Duration:** Sets the duration before the signal is declared out of phase.

**TDM Pair Phase Reversal Reset Duration:** Sets the duration before the phase detection begins monitoring again.

**TDM Pair Mono Level:** Sets the ratio of the pair at which it is declared mono.

**TDM Pair Mono Duration:** Sets the duration before the signal is declared mono.

**TDM Pair Mono Reset Duration:** Sets the duration before the mono detection begins monitoring again.

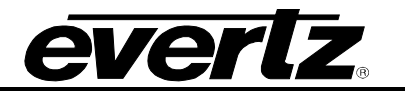

#### **TDM Audio Definition for Port 1&2**

**Show A-Link Fault Definition Channel:** Allows the user to select the A-Link stereo channel to set the fault definitions.

**Apply Button:** Apply button is to set the TDM stereo channel 1/2 settings to rest of the stereo channels.

**A-Link Pair Phase Reversal Level:** Sets the ratio of the pair at which it is declared out of phase.

**A-Link Pair Reversal Duration:** Sets the duration before the signal is declared out of phase.

**A-Link Pair Phase Reversal Reset Duration:** Sets the duration before the phase detection begins monitoring again.

**A-Link Pair Mono Level:** Sets the ratio of the pair at which it is declared mono.

**A-Link Pair Mono Duration:** Sets the duration before the signal is declared mono.

**A-Link Pair Mono Reset Duration:** Sets the duration before the mono detection begins monitoring again.

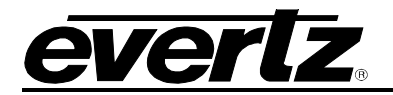

### <span id="page-32-0"></span>**6.1.7. AUDIO CHANNEL FAULTS**

The Audio Pair Faults section allows the user to Enable or Disable the Phase Reversal traps and Mono traps.

| <b>COL</b>                            |                                                  | 172.21.1.80, 7800-Alink2: Configuration            | $- \Box$ $\times$                |
|---------------------------------------|--------------------------------------------------|----------------------------------------------------|----------------------------------|
| <b>Full Refresh</b><br>1.0 Apply      | Completed (14:25:54 2017-07-26)<br><b>Status</b> | X Logger<br>г                                      |                                  |
| <b>ALINK</b><br><b>TDM</b><br>General | <b>Monitor Status</b><br>Audio Mono Config       | Audio Stereo Config<br><b>Audio Channel Faults</b> | Audio Channel Pair Faults        |
|                                       |                                                  | <b>ALINK PORT 1</b>                                |                                  |
|                                       |                                                  |                                                    |                                  |
| Show Channel for TDM                  | Channel 1 and Channel 2                          | Apply TDM Channel 1 Settings to All                | Apply                            |
| Audio TDM Trap 1 Enable Port 1        | Audio TDM Trap 1 Status Port 1                   | Audio TDM Trap 2 Enable Port 1                     | Audio TDM Trap 2 Status Port 1   |
| Audio TDM Chan Loss<br>٠              | Audio TDM Chan Loss                              | Audio TDM Chan Loss                                | Audio TDM Chan Loss              |
| Audio TDM Chan Silent<br>г            | Audio TDM Chan Silent                            | Audio TDM Chan Silent<br>٠                         | Audio TDM Chan Silent            |
| Audio TDM Chan Over<br>п              | Audio TDM Chan Over                              | Audio TDM Chan Over                                | Audio TDM Chan Over              |
| Show Channel for ALINK                | Channel 1 and Channel 2                          | Apply ALINK Channel 1 Settings to All              | Apply                            |
| Audio ALINK Trap 1 Enable Port 1      | Audio ALINK Trap 1 Status Port 1                 | Audio ALINK Trap 2 Enable Port 1                   | Audio ALINK Trap 2 Status Port 1 |
| Audio ALINK Chan Loss<br>٠            | Audio ALINK Chan Loss                            | Audio ALINK Chan Loss                              | Audio ALINK Chan Loss            |
| Audio ALINK Chan Silent               | Audio ALINK Chan Silent                          | Audio ALINK Chan Silent                            | Audio ALINK Chan Silent          |
| Audio ALINK Chan Over                 | Audio ALINK Chan Over                            | Audio ALINK Chan Over                              | Audio ALINK Chan Over            |
|                                       |                                                  |                                                    |                                  |
|                                       |                                                  | <b>ALINK PORT 2</b>                                |                                  |
| Show Channel for TDM                  | Channel 1 and Channel 2                          | Apply TDM Channel 1 Settings to All                | Apply                            |
| Audio TDM Trap 1 Enable Port 2        | Audio TDM Trap 1 Status Port 2                   | Audio TDM Trap 2 Enable Port 2                     | Audio TDM Trap 2 Status Port 2   |
| Audio TDM Chan Loss                   | Audio TDM Chan Loss                              | Audio TDM Chan Loss                                | Audio TDM Chan Loss              |
| Audio TDM Chan Silent<br>п            | Audio TDM Chan Silent                            | Audio TDM Chan Silent                              | Audio TDM Chan Silent            |
| г<br>Audio TDM Chan Over              | Audio TDM Chan Over                              | Audio TDM Chan Over                                | Audio TDM Chan Over              |
| Show Channel for ALINK                | Channel 1 and Channel 2                          | Apply ALINK Channel 1 Settings to All              | Apply                            |
| Audio ALINK Trap 1 Enable Port 2      | Audio ALINK Trap 1 Status Port 2                 | Audio ALINK Trap 2 Enable Port 2                   | Audio ALINK Trap 2 Status Port 2 |
| Audio ALINK Chan Loss                 | Audio ALINK Chan Loss                            | Audio ALINK Chan Loss                              | Audio ALINK Chan Loss            |
| Audio ALINK Chan Silent<br>٠          | Audio ALINK Chan Silent                          | Audio ALINK Chan Silent<br>a s                     | Audio ALINK Chan Silent          |
| Audio ALINK Chan Over                 | Audio ALINK Chan Over                            | Audio ALINK Chan Over                              | Audio ALINK Chan Over            |

**Figure 6-7 : Dual Port Mode - VistaLINK® - Audio Channel Faults**

<span id="page-32-1"></span>**Show TDM Audio Fault Channels:** Allows the user to select the TDM channels to enable the traps. **Apply Button:** Apply button is to set the channel 1 settings to rest of the TDM channels.

#### **TDM Trap Enable For A-Link Port 1 & 2**

**Audio Channel Loss:** Option to enable the trap for audio channel loss.

**Audio Channel Silent:** Option to enable the trap for audio channel silent.

**Audio Channel Over:** Option to enable the trap for audio channel over.

### **7800EMR-ALINK2 User Manual**

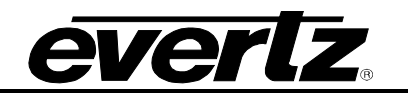

#### **TDM Fault Status For A-Link Port 1 & 2**

**Audio Channel Loss:** Option to display whether the audio is Lost. **Audio Channel Silent:** Option to display whether the audio is silent. **Audio Channel Over:** Option to display whether the audio is over.

#### **A-Link Trap Enable For A-Link Port 1 & 2**

**Audio Channel Loss:** Option to enable the trap for audio channel loss. **Audio Channel Silent:** Option to enable the trap for audio channel silent. **Audio Channel Over:** Option to enable the trap for audio channel over.

#### **A-Link Fault Status For A-Link Port 1 & 2**

**Audio Channel Loss:** Option to display whether the audio is Lost. **Audio Channel Silent:** Option to display whether the audio is silent. **Audio Channel Over:** Option to display whether the audio is over.

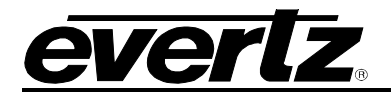

#### <span id="page-34-0"></span>**6.1.8. AUDIO CHANNEL PAIR FAULTS**

The Audio Pair Faults section allows the user to Enable or Disable the Phase Reversal traps and Mono traps.

| 55                                                                             |                                            | 172.21.1.80, 7800-Alink2: Configuration                                         | $ \Box$ $\times$ |
|--------------------------------------------------------------------------------|--------------------------------------------|---------------------------------------------------------------------------------|------------------|
| <b>Full Refresh</b><br>1.0 Apply                                               | <b>Status</b>                              | Completed (14:25:54 2017-07-26)<br>E<br>Logger                                  |                  |
| General<br><b>TDM</b><br><b>ALINK</b>                                          | Audio Mono Config<br><b>Monitor Status</b> | Audio Stereo Config<br><b>Audio Channel Pair Faults</b><br>Audio Channel Faults |                  |
|                                                                                |                                            | <b>ALINK PORT 1</b>                                                             |                  |
|                                                                                |                                            |                                                                                 |                  |
| Show Channel Pair for TDM                                                      | Channel 1/2                                | ≂<br>Apply TDM Channel 1/2 Settings to All<br>Apply                             |                  |
| Audio Trap TDM Channel 1/2 Enable Port 1                                       |                                            | Audio Trap TDM Channel 1/2 Status Port 1                                        |                  |
| Audio TDM Chan Pair Phase Reversal                                             |                                            | Audio TDM Chan Pair Phase Reversal                                              |                  |
| Audio TDM Chan Pair Mono                                                       |                                            | Audio TDM Chan Pair Mono                                                        |                  |
|                                                                                |                                            |                                                                                 |                  |
| Show Channel Pair for ALINK                                                    | Channel 1/2                                | ÷<br>Apply ALINK Channel 1/2 Settings to All<br><b>Apply</b>                    |                  |
| Audio Trap ALINK Channel 1/2 Enable Port 1                                     |                                            | Audio Trap ALINK Channel 1/2 Status Port 1                                      |                  |
| Audio ALINK Chan Pair Phase Reversal                                           |                                            | Audio ALINK Chan Pair Phase Reversal                                            |                  |
| Audio ALINK Chan Pair Mono                                                     |                                            | Audio ALINK Chan Pair Mono                                                      |                  |
|                                                                                |                                            |                                                                                 |                  |
|                                                                                |                                            |                                                                                 |                  |
|                                                                                |                                            | <b>ALINK PORT 2</b>                                                             |                  |
| Show Channel Pair for TDM                                                      | Channel 1/2                                | ≂<br>Apply TDM Channel 1/2 Settings to All<br>Apply                             |                  |
|                                                                                |                                            | Audio Trap TDM Channel 1/2 Status Port 2                                        |                  |
| Audio Trap TDM Channel 1/2 Enable Port 2<br>Audio TDM Chan Pair Phase Reversal |                                            | Audio TDM Chan Pair Phase Reversal                                              |                  |
|                                                                                |                                            |                                                                                 |                  |
| Audio TDM Chan Pair Mono                                                       |                                            | Audio TDM Chan Pair Mono<br>. .                                                 |                  |
| Show Channel Pair for ALINK                                                    | Channel 1/2                                | 7<br>Apply ALINK Channel 1/2 Settings to All<br><b>Apply</b>                    |                  |
| Audio Trap ALINK Channel 1/2 Enable Port 2                                     |                                            | Audio Trap ALINK Channel 1/2 Status Port 2                                      |                  |
| Audio ALINK Chan Pair Phase Reversal                                           |                                            | Audio ALINK Chan Pair Phase Reversal                                            |                  |
|                                                                                |                                            |                                                                                 |                  |
| Audio ALINK Chan Pair Mono                                                     |                                            | Audio ALINK Chan Pair Mono                                                      |                  |

**Figure 6-8 : Dual Port Mode VistaLINK® - Audio Channel Pair Faults**

#### <span id="page-34-1"></span>**TDM Channels for A-Link Port 1 & Port 2**

**Show Audio Fault Channels:** Allows the user to select which TDM channels to enable traps on.

**Apply Button:** The apply button applies the channel 1 settings to the rest of the TDM channels.

**Trap Enable: Phase Reversal:** Allows the user to enable traps to be sent out when a phase reversal fault is detected on the selected audio pair.

**Trap Status: Phase Reversal:** Status monitor displays fault condition on the audio pairs. Green indicates no faults while red indicates a triggered fault condition.

**Trap Enable: Mono:** Allows the user to enable traps to be sent out when a fault is detected on a mono channel on the selected audio pair.

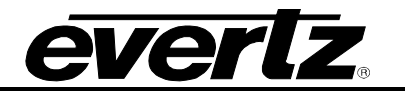

**Trap Status: Mono:** Status monitor displays fault condition on the audio pairs. Green indicates no faults while red indicates a triggered fault condition.

#### **A-Link Channels for A-Link Port 1 & Port 2**

**Show Audio Fault Channels:** Allows the user to select which A-Link channels to enable traps on.

**Apply Button:** The apply button applies the channel 1 settings to the rest of the A-Link channels.

**Trap Enable: Phase Reversal:** Allows the user to enable traps to be sent out when a phase reversal fault is detected on the selected audio pair.

**Trap Status: Phase Reversal:** Status monitor displays fault condition on the audio pairs. Green indicates no faults while red indicates a triggered fault condition.

**Trap Enable: Mono:** Allows the user to enable traps to be sent out when a fault is detected on a mono channel on the selected audio pair.

**Trap Status: Mono:** Status monitor displays fault condition on the audio pairs. Green indicates no faults while red indicates a triggered fault condition.

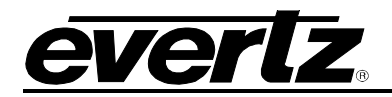

### <span id="page-36-0"></span>**6.2. REDUNDANCY MODE**

When the 7800EMR-ALINK2 is operating in dual port mode the VistaLINK® PRO tab menus options will be displayed as outlined below

#### <span id="page-36-1"></span>**6.2.1. GENERAL TAB**

The General tab displays the information about the Card, Frame Reference of Port 1 & 2 and Frame Reference trap status.

| <b>RO</b>                             |                                                 | 172.21.1.80, 7800-Alink2: Configuration |                                                   | $ \Box$ $\times$ |
|---------------------------------------|-------------------------------------------------|-----------------------------------------|---------------------------------------------------|------------------|
| €<br>$1.0$ Apply<br>Full Refresh<br>c | Completed (14:22.18 2017-07-26)<br>÷.<br>Status | X Logger<br>Е                           |                                                   |                  |
| <b>ALINK</b><br><b>TDM</b><br>General | Audio Mono Config<br><b>Monitor Status</b>      | Audio Stereo Config                     | Audio Channel Pair Faults<br>Audio Channel Faults |                  |
| Reference                             |                                                 |                                         |                                                   |                  |
| Port 1 Video Standard                 | ▼<br>Auto                                       | Port 2 Video Standard                   | v<br>Auto                                         |                  |
| Port 1 Present                        | Absent                                          | Port 2 Present                          | Present                                           |                  |
| Port 1 Video Standard                 | Unknown                                         | Port 2 Video Standard                   | PAL                                               |                  |
| Primary Reference Source              | v<br>Reference Input 1                          | Fail Safe Mode                          | ₹<br>Auto                                         |                  |
| Frame Ref Port In Use                 | Reference Input 2                               | Frame Ref Error Count                   | 0                                                 |                  |
| Ref Input 2 Source                    | 군<br>Rear Panel                                 |                                         | <b>Reset Error Count</b>                          |                  |
| Port 1 Drop Count                     | o                                               | Port 2 Drop Count                       | D.                                                |                  |
|                                       | Port 1 Reset Drop Count                         |                                         | Port 2 Reset Drop Count                           |                  |
| Card Status                           |                                                 |                                         |                                                   |                  |
| Card Type                             | 7800EMR-ALINK2                                  | Card Channel Pair Count                 | 640                                               |                  |
| Card Alink Mode                       | Redundancy Mode                                 | Card Channel Count                      | 1280                                              |                  |
| Frame Ref Trap Enable                 |                                                 | Frame Ref Trap Status                   |                                                   |                  |
| Frame Ref Status 1                    |                                                 | Frame Ref Status 1                      |                                                   |                  |
| Frame Ref Status 2                    |                                                 | Frame Ref Status 2                      |                                                   |                  |

**Figure 6-9 : Redundancy Mode - VistaLINK® - General** 

#### <span id="page-36-2"></span>**Reference**

*For Port 1&2*

**Video Standard:** Allows to select the reference Standard from NTSC, PAL or Auto.

**Present:** Displays whether the Video reference is Present or Absent.

**Video Standard:** Displays the standard of the Video Reference.

**Primary Reference Source:** Allows to select the Primary Reference from Reference Port 1 or Reference Port 2.

**Frame Ref Port In Use:** Shows which Reference Port is in use (Reference Port 1 or Reference Port 2).

**Ref Input 2 Source:** Allows to select the Reference source, Frame or Rear Plate.

**Port 1 Drop Count:** Displays the Drop or Error Count of the Reference.

**Port 1 Reset Drop Count:** Button is used to reset the Drop or Error count of the reference.

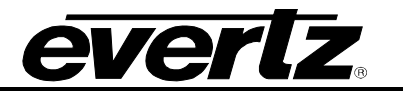

**Fail Safe Mode:** Allows to configure the Reference fail safe mode, Fixed, Single Swap or Auto Mode.

**Frame Ref Error Count:** Shows the Error count of the Reference.

**Reset Error Count:** Button used to reset the Frame Reference Error Count.

**Port 2 Drop Count:** Displays the Drop or Error Count of the Reference.

**Port 2 Reset Drop Count:** Button is used to reset the Drop or Error count of the reference.

#### **Card Status**

**Card Type:** Displays the name of the card. **Card A-Link Mode:** Displays which mode the card is current set to. **Card Channel Pair Count:** Displays the Stereo Channel of the Card.

**Card Channel Count:** Displays the Mono Channel of the Card.

#### **Frame Ref Trap & Status**

**Frame Ref Status 1:** Raises a trap when a reference signal is removed from reference input 1. **Frame Ref Status 2:** Raises a trap when a reference signal is removed from reference input 2.

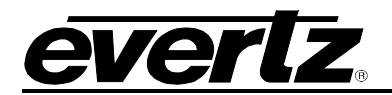

### <span id="page-38-0"></span>**6.2.2. A-LINK CONTROL**

The A-Link Control section displays the status, control and A-Link Tone Generator

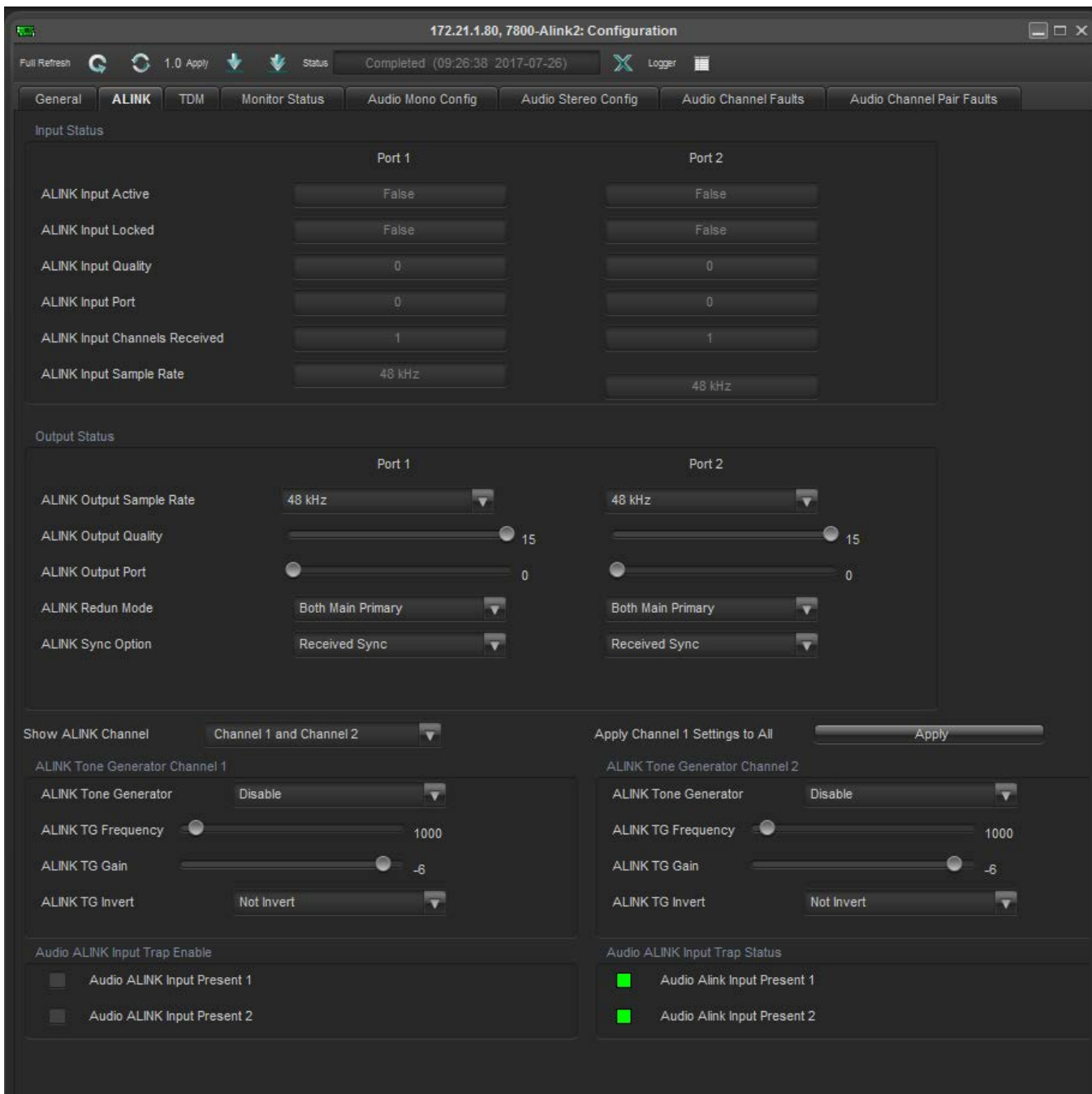

<span id="page-38-1"></span>**Figure 6-10 : Redundancy Mode - VistaLINK® - ALINK**

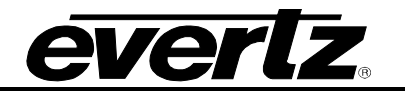

#### **Input Status for A-Link Port 1 & Port 2**

**A-Link Input Active:** Displays whether there is a valid A-LINK Input or not. **A-Link Input Locked:** Displays whether the A-LINK is Locked or not. **A-Link Input Quality:** Displays the quality of the A-LINK Source. **A-Link Input Port:** Displays the port # of the A-LINK Source. **A-Link Input Channels Received:** Displays the # of input channels received. **A-Link Input Sample Rate:** Displays the input sample rate.

#### **Output Status for A-Link Port 1 & Port 2**

**A-Link Output Sample Rate:** Allows the user to select the output sample rate.

**A-Link Output Quality:** Allows the user to select the output quality.

**A-Link Output Port:** Allows the user to select the output port.

**A-Link Redundancy Mode:** Allows the user to select which mode the A-Link operates in a redundancy instance.

**A-Link Sync Option:** Allows the user to select if the A-Link either generates or receives a Sync reference.

#### **A-Link Tone Generator**

**Show A-Link TG Channel:** Allows the user to select to which pair of A-Link channels to configure.

**Apply Button:** Apply button allows the user to copy the settings of channel 1 to rest of the mono channels.

**A-Link Tone Generator:** Option to enable or disable tone generator per channel.

**A-Link TG Frequency:** Option to select the frequency of the tone generator.

**A-Link TG Gain:** Option to change the gain (-dB) of the tone generator.

**A-Link TG invert:** Option to invert the phase of the tone generator.

#### **Audio A-Link Input Trap Enable**

**Audio A-Link Input Present 1:** Option to enable the trap for A-Link Presence for A-Link port 1. **Audio A-Link Input Present 2:** Option to enable the trap for A-Link Presence for A-Link port 2.

#### **Audio A-Link Input Trap Status**

**Audio A-Link Input Present 1:** Displays whether A-Link signal is present.

**Audio A-Link Input Present 2:** Displays whether A-Link signal is present.

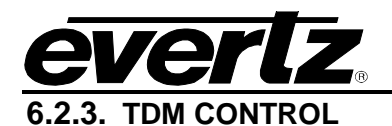

# <span id="page-40-0"></span>The TDM Control section displays the TDM Status and TDM Tone Generator

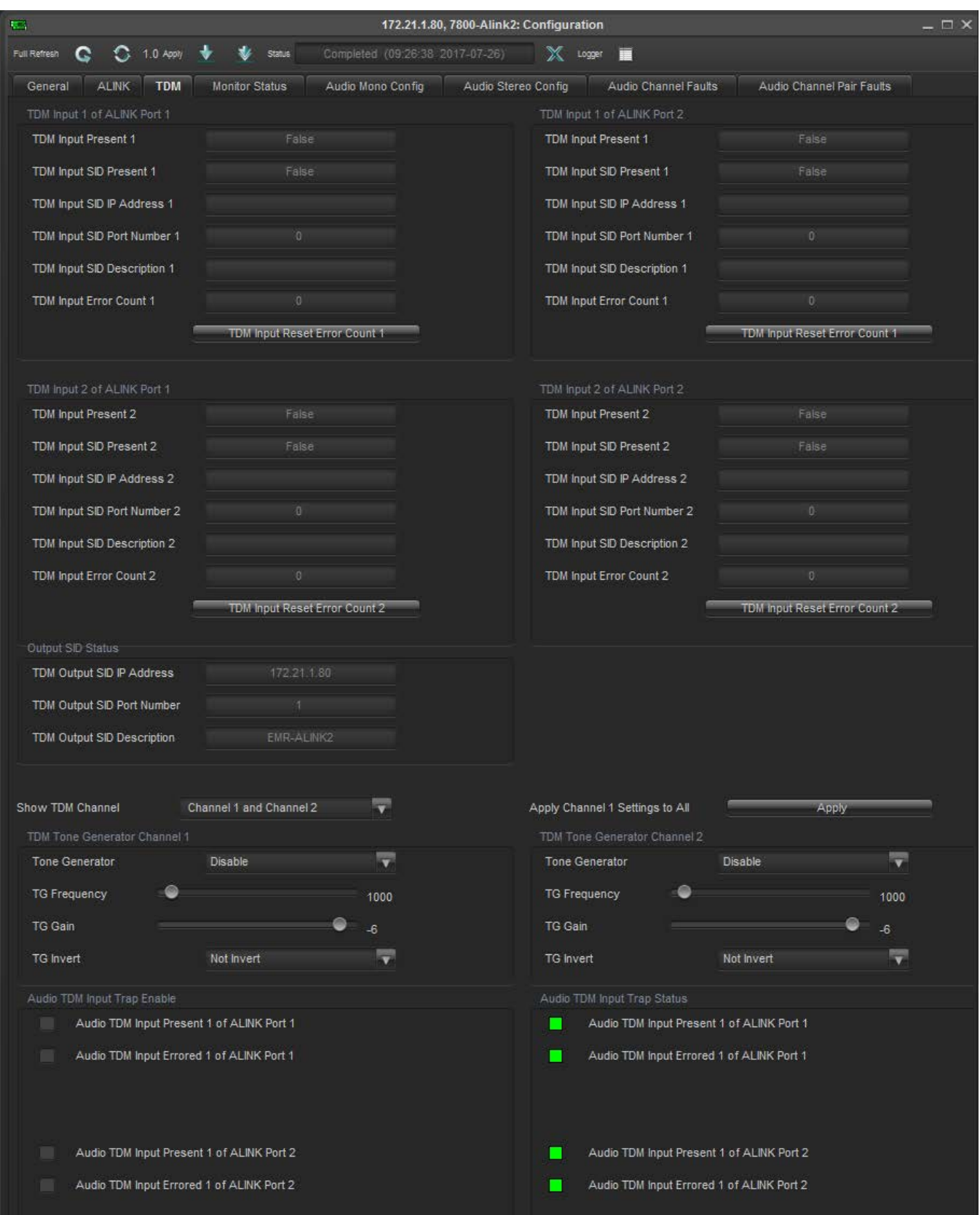

<span id="page-40-1"></span>**Figure 6-11 : Redundancy Mode - VistaLINK® - TDM Control**

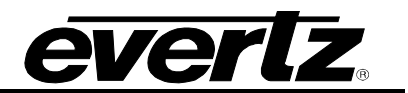

### **TDM Input 1 of A-Link Port 1**

**TDM Input Present 1:** Displays whether the TDM Signal is detected on TDM Input 1 of A-Link Port 1. **TDM Input SID Present 1:** Displays whether the TDM Signal has Source ID or not. **TDM Input SID IP Address 1:** Displays the IP Address of the TDM Source. **TDM Input SID Port Number 1:** Displays the Port # of the TDM Source. **TDM Input SID Description 1:** Displays the description of the incoming TDM. **TDM Input Error Count 1:** Displays the Error Count of the TDM signal on TDM Input 1 of A-Link Port 1. **TDM Input Reset Error Count 1:** Button is used to reset the Error Count of the TDM Signal.

#### **TDM Input 1 of A-Link Port 2**

**TDM Input Present 1:** Displays whether the TDM Signal is detected on TDM Input 1 of A-Link Port 2. **TDM Input SID Present 1:** Displays whether the TDM Signal has Source ID or not. **TDM Input SID IP Address 1:** Displays the IP Address of the TDM Source. **TDM Input SID Port Number 1:** Displays the Port # of the TDM Source. **TDM Input SID Description 1:** Displays the description of the incoming TDM. **TDM Input Error Count 1:** Displays the Error Count of the TDM signal on TDM Input 1 of A-Link Port 2. **TDM Input Reset Error Count 1:** Button is used to reset the Error Count of the TDM Signal.

#### **TDM Input 2 of A-Link Port 1**

**TDM Input Present 2:** Displays whether the TDM Signal is detected on TDM Input 2 of A-Link Port 1. **TDM Input SID Present 2:** Displays whether the TDM Signal has Source ID or not. **TDM Input SID IP Address 2:** Displays the IP Address of the TDM Source. **TDM Input SID Port Number 2:** Displays the Port # of the TDM Source. **TDM Input SID Description 2:** Displays the description of the incoming TDM. **TDM Input Error Count 2:** Displays the Error Count of the TDM signal on TDM Input 2 of A-Link Port 1. **TDM Input Reset Error Count 2:** Button is used to reset the Error Count of the TDM Signal.

#### **TDM Input 2 of A-Link Port 2**

**TDM Input Present 2:** Displays whether the TDM Signal is detected on TDM Input 2 of A-Link Port 2. **TDM Input SID Present 2:** Displays whether the TDM Signal has Source ID or not. **TDM Input SID IP Address 2:** Displays the IP Address of the TDM Source. **TDM Input SID Port Number 2:** Displays the Port # of the TDM Source. **TDM Input SID Description 2:** Displays the description of the incoming TDM. **TDM Input Error Count 2:** Displays the Error Count of the TDM signal on TDM Input 2 of A-Link Port 2. **TDM Input Reset Error Count 2:** Button is used to reset the Error Count of the TDM Signal.

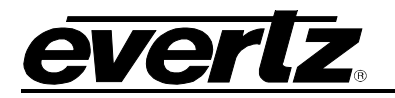

#### **Output SID Status**

**TDM Output SID IP Address:** Displays the IP Address of 7800EMR-A-LINK 2.

**TDM Output SID Port Number:** Displays the TDM Output Port # of 7800EMR-A-LINK 2.

**TDM Output SID Description:** Displays the description of outgoing TDM.

#### **TDM Tone Generator**

**Show A-Link TDM TG Channel:** Allows the user to select to which pair of TDM channels to configure.

**Apply Channel 1 Settings to All:** Apply button allows the user to copy the settings of channel 1 to rest of the mono channels.

**Tone Generator:** Option to enable to disable tone generator per channel.

**TG Frequency:** Option to select tone generator frequency.

**TG Gain:** Option to change the gain for the tone.

**TG Invert:** Option to invert the phase for the tone.

#### **Audio TDM Input Trap Enable**

**Audio TDM Input Present 1 of A-Link Port 1:** Option to enable the trap for TDM presence for port 1.

**Audio TDM Input Errored 1 of A-Link Port 1:** Option to enable the trap for TDM Error for port 1 and 2.

**Audio TDM Input Present 1of A-Link Port 2:** Option to enable the trap for TDM presence for port 1 and 2.

**Audio TDM Input Errored 1 of A-Link Port 2:** Option to enable the trap for TDM Error for port 1 and 2.

#### **TDM Input Trap Status**

**Audio TDM Input Present 1 of A-Link Port 1:** Displays whether TDM signal is present and if there is any error for A-Link port 1.

**Audio TDM Input Errored 1 of A-Link Port 1:** Displays whether TDM signal is present and if there is any error for A-Link port 2.

**Audio TDM Input Present 1of A-Link Port 2:** Displays whether TDM signal is present and if there is any error for A-Link port 1.

**Audio TDM Input Errored 1 of A-Link Port 2:** Displays whether TDM signal is present and if there is any error for A-Link port 2.

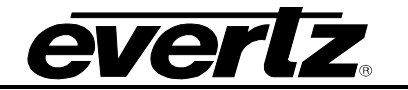

### <span id="page-43-0"></span>**6.2.4. MONITOR STATUS**

The Monitor Status section allows the user to monitor the status of A-LINK and TDM Signal and also the audio signal level.

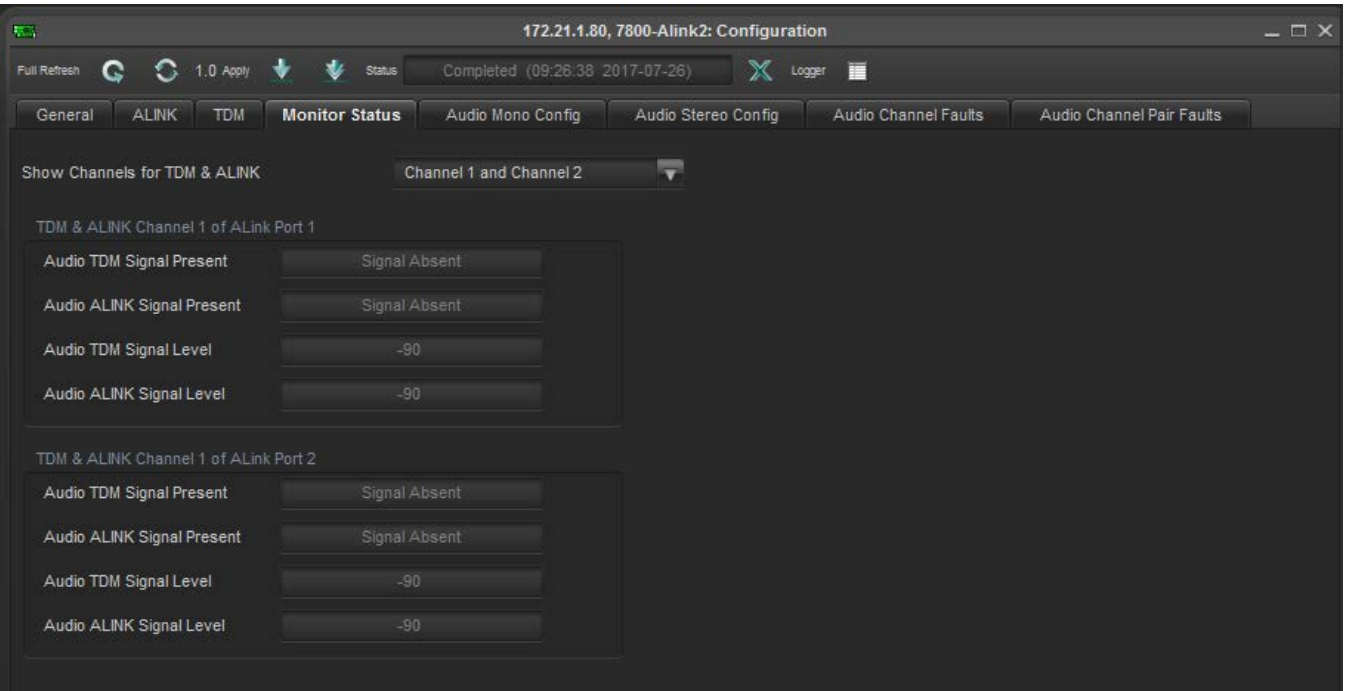

**Figure 6-12 : Redundancy Mode - VistaLINK® - Monitor Status**

#### <span id="page-43-1"></span>**TDM & A-LINK Channel 1 of A-Link Port 1 & 2**

**Show Channels for TDM & A-Link:** Allows the user to select the channels to see the status of TDM, A-Link and Audio Signal Levels.

**Audio TDM Signal Present:** Displays whether the TDM signal is present.

**Audio A-Link Signal Present:** Displays whether the A-Link signal is present.

**Audio TDM Signal Level:** Displays the Audio TDM signal Level.

**Audio A-Link Signal Level:** Displays the Audio A-Link signal Level.

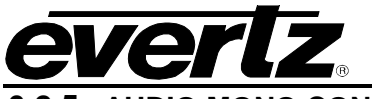

### <span id="page-44-0"></span>**6.2.5. AUDIO MONO CONFIG**

The Audio Mono Config section allows the user to set the audio fault threshold for TDM and A-Link ports.

| 98                                                              |                                                   |                          | 172.21.1.80, 7800-Alink2: Configuration                         |                             |                           | $ \Box$ $\times$ |
|-----------------------------------------------------------------|---------------------------------------------------|--------------------------|-----------------------------------------------------------------|-----------------------------|---------------------------|------------------|
| Full Refresh<br>c<br>1.0 Apply                                  | <b>Status</b><br>Completed (11:47:26 2017-07-26)  |                          | X Logger<br>П                                                   |                             |                           |                  |
| General<br><b>ALINK</b><br><b>TDM</b>                           | <b>Monitor Status</b><br><b>Audio Mono Config</b> |                          | Audio Stereo Config                                             | <b>Audio Channel Faults</b> | Audio Channel Pair Faults |                  |
|                                                                 |                                                   |                          | <b>ALINK PORT 1</b>                                             |                             |                           |                  |
| Show Channel for TDM                                            | Channel 1 and Channel 2                           | $\overline{\mathbf{z}}$  | Apply TDM Channel 1 Settings to All TDM Channels                |                             | Apply                     |                  |
| TDM Channel 1 of ALINK Port 1                                   |                                                   |                          | TDM Channel 2 of ALINK Port 1                                   |                             |                           |                  |
| <b>TDM Loss Reset Duration</b>                                  | c                                                 | 10                       | <b>TDM Loss Reset Duration</b>                                  | 0                           | 10                        |                  |
| <b>TDM Silence Level</b>                                        |                                                   | $-60$                    | <b>TDM Silence Level</b>                                        |                             | $-60$                     |                  |
| <b>TDM Silence Duration</b>                                     |                                                   | 10                       | <b>TDM Silence Duration</b>                                     |                             | 10                        |                  |
| <b>TDM Silence Reset Duration</b>                               |                                                   | 10                       | <b>TDM Silence Reset Duration</b>                               |                             | 10                        |                  |
| <b>TDM Over Level</b>                                           |                                                   | $-6$                     | <b>TDM Over Level</b>                                           |                             | $-6$                      |                  |
| <b>TDM Over Duration</b>                                        |                                                   | 5                        | <b>TDM Over Duration</b>                                        |                             | 5                         |                  |
| <b>TDM Over Reset Duration</b>                                  |                                                   | 10                       | <b>TDM Over Reset Duration</b>                                  |                             | 10                        |                  |
|                                                                 |                                                   |                          |                                                                 |                             |                           |                  |
| Show Channel for ALINK                                          | Channel 1 and Channel 2                           | ▼                        | Apply ALINK Channel 1 Settings to All ALINK Channels            |                             | Apply                     |                  |
| ALINK Channel 1 of ALINK Port 1<br>ALINK Loss Reset Duration    |                                                   |                          | ALINK Channel 2 of ALINK Port 1<br>ALINK Loss Reset Duration    |                             |                           |                  |
| ALINK Silence Level                                             |                                                   | 10                       | ALINK Silence Level                                             |                             | 10                        |                  |
|                                                                 |                                                   | $-60$                    |                                                                 |                             | $-60$                     |                  |
| <b>ALINK Silence Duration</b>                                   |                                                   | 10                       | <b>ALINK Silence Duration</b>                                   |                             | 10                        |                  |
| <b>ALINK Silence Reset Duration</b>                             |                                                   | 10                       | ALINK Silence Reset Duration                                    |                             | 10                        |                  |
| <b>ALINK Over Level</b>                                         |                                                   | $-6$                     | <b>ALINK Over Level</b>                                         |                             | $-6$                      |                  |
| <b>ALINK Over Duration</b>                                      |                                                   | 5                        | <b>ALINK Over Duration</b>                                      | c                           | 5                         |                  |
| <b>ALINK Over Reset Duration</b>                                |                                                   | 10                       | <b>ALINK Over Reset Duration</b>                                |                             | 10                        |                  |
|                                                                 |                                                   |                          | <b>ALINK PORT 2</b>                                             |                             |                           |                  |
|                                                                 |                                                   |                          |                                                                 |                             |                           |                  |
| Show Channel for TDM                                            | Channel 1 and Channel 2                           | ┯                        | Apply TDM Channel 1 Settings to All TDM Channels                |                             | Apply                     |                  |
| TDM Channel 1 of ALINK Port 2<br><b>TDM Loss Reset Duration</b> |                                                   | 10                       | TDM Channel 2 of ALINK Port 2<br><b>TDM Loss Reset Duration</b> |                             | 10 <sub>1</sub>           |                  |
| <b>TDM Silence Level</b>                                        |                                                   |                          | <b>TDM Silence Level</b>                                        |                             |                           |                  |
| <b>TDM Silence Duration</b>                                     |                                                   | $-60$                    | <b>TDM Silence Duration</b>                                     |                             | $-60$                     |                  |
|                                                                 |                                                   | 10                       |                                                                 |                             | 10                        |                  |
| <b>TDM Silence Reset Duration</b>                               |                                                   | 10                       | <b>TDM Silence Reset Duration</b>                               |                             | 10                        |                  |
| <b>TDM Over Level</b>                                           |                                                   | $\overline{\phantom{a}}$ | <b>TDM Over Level</b>                                           |                             | -6                        |                  |
| <b>TDM Over Duration</b>                                        |                                                   | 5                        | <b>TDM Over Duration</b>                                        |                             | 5                         |                  |
| <b>TDM Over Reset Duration</b>                                  |                                                   | 10                       | <b>TDM Over Reset Duration</b>                                  |                             | 10,                       |                  |
| Show Channel for ALINK                                          | Channel 1 and Channel 2                           | ┳                        | Apply ALINK Channel 1 Settings to All ALINK Channels            |                             | Apply                     |                  |
| ALINK Channel 1 of ALINK Port 2                                 |                                                   |                          | ALINK Channel 2 of ALINK Port 2                                 |                             |                           |                  |
| ALINK Loss Reset Duration                                       | 0                                                 | 10                       | <b>ALINK Loss Reset Duration</b>                                | 0                           | 10                        |                  |
| <b>ALINK Silence Level</b>                                      |                                                   | $-60$                    | <b>ALINK Silence Level</b>                                      |                             | $-60$                     |                  |
| <b>ALINK Silence Duration</b>                                   |                                                   | 10 <sub>1</sub>          | <b>ALINK Silence Duration</b>                                   | c                           | 10                        |                  |
| <b>ALINK Silence Reset Duration</b>                             |                                                   | 10 <sub>1</sub>          | <b>ALINK Silence Reset Duration</b>                             |                             | 10                        |                  |
| <b>ALINK Over Level</b>                                         |                                                   | $-6$                     | <b>ALINK Over Level</b>                                         |                             | $-6$                      |                  |
| <b>ALINK Over Duration</b>                                      | 0                                                 | 5                        | <b>ALINK Over Duration</b>                                      | c                           | 5                         |                  |
| <b>ALINK Over Reset Duration</b>                                |                                                   | 10                       | <b>ALINK Over Reset Duration</b>                                |                             | 10                        |                  |
|                                                                 |                                                   |                          |                                                                 |                             |                           |                  |
|                                                                 |                                                   |                          |                                                                 |                             |                           |                  |

<span id="page-44-1"></span>**Figure 6-13 : Redundancy Mode - VistaLINK® - Audio Mono Config**

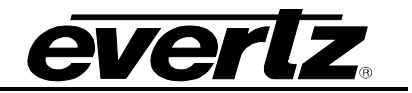

### **TDM Audio Fault Definition for Channel 1 & 2 of Port 1 & 2**

**Show TDM Fault Definition Channel:** Allows the user to select the mono channels to set the fault definitions.

**Apply button:** Apply button is to set the mono channel 1 settings to rest of the mono channels.

**TDM Loss Reset Duration:** Option to check audio for this many sec. before the fault is reset.

**TDM Silence Level:** Option to set the level that is considered silence.

**TDM Silence Duration:** Option to check audio for this many samples before it is declared "silence".

**TDM Silence Reset Duration:** Option to check silence duration for this many sec. before the fault is reset.

**TDM Over Level:** Option to set the audio level that is considered "over".

**TDM Over Duration:** Option to check audio for this many samples before it is declared "over".

**TDM Over Reset Duration:** Option to check over duration for this many sec. before the fault is reset.

#### **A-Link Audio Fault Definition for Channel 1 & 2 of Port 1 & 2**

**Show A-Link Fault Definition Channel:** Allows the user to select the mono channels to set the fault definitions.

**Apply button:** Apply button is to set the mono channel 1 settings to rest of the mono channels.

**A-Link Loss Reset Duration:** Option to check audio for this many sec. before the fault is reset.

**A-Link Silence Level:** Option to set the level that is considered silence.

**A-Link Silence Duration:** Option to check audio for this many samples before it is declared "silence".

**A-Link Silence Reset Duration:** Option to check silence duration for this many sec. before the fault is reset.

**A-Link Over Level:** Option to set the audio level that is considered "over".

**A-Link Over Duration:** Option to check audio for this many samples before it is declared "over".

**A-Link Over Reset Duration:** Option to check over duration for this many sec. before the fault is reset.

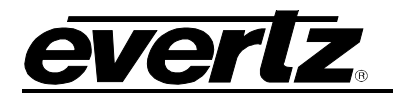

### <span id="page-46-0"></span>**6.2.6. AUDIO STEREO CONFIG**

The Audio Stereo Config section allows the user to set the audio fault threshold for TDM and A-Link ports

<span id="page-46-1"></span>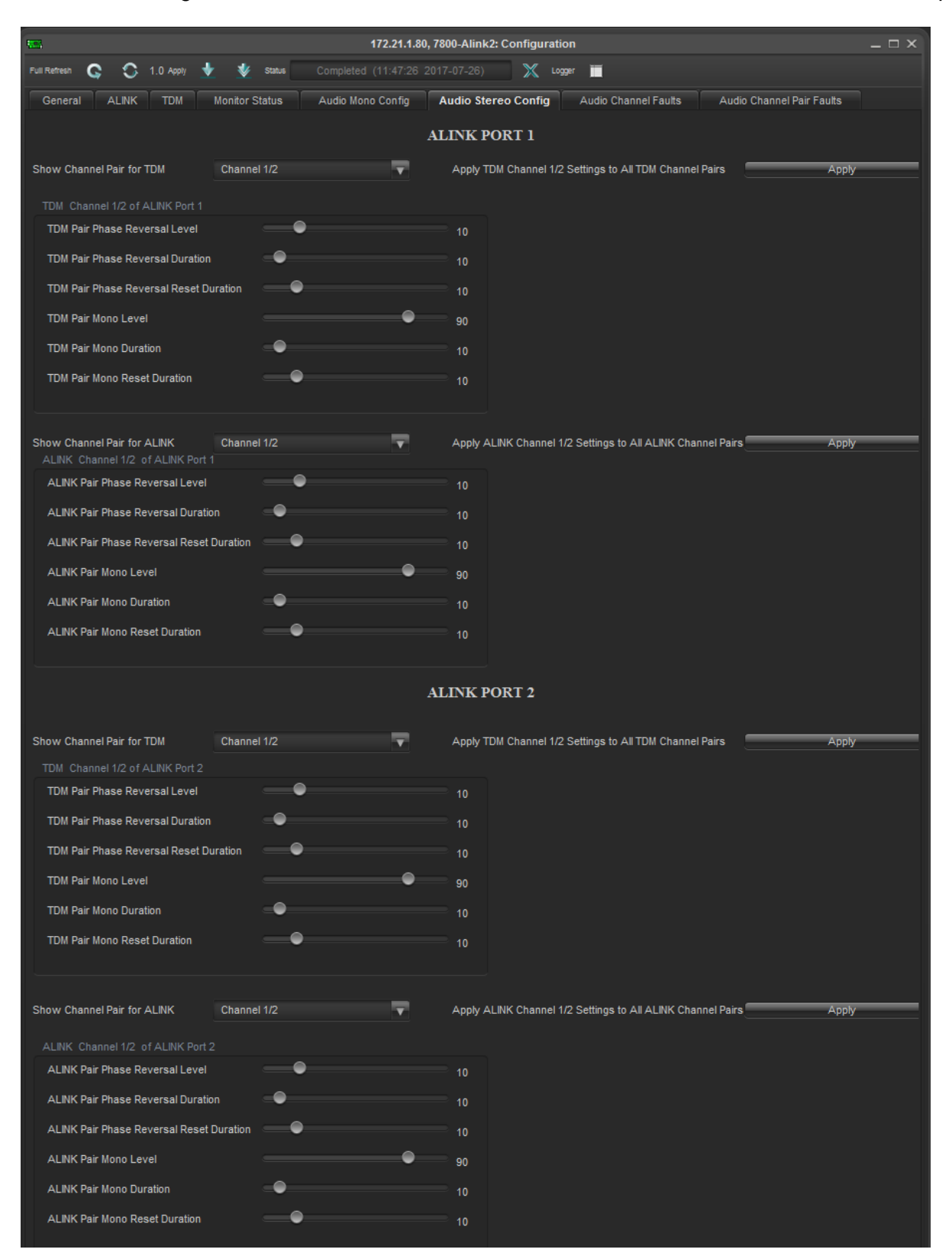

**Figure 6-14 : Redundancy Mode - VistaLINK® - Audio Stereo Config**

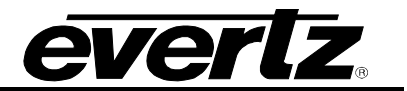

#### **TDM Audio Fault Definition for Port 1 & 2**

**Show TDM Fault Definition Channel:** Allows the user to select the TDM stereo channel to set the fault definitions.

**Apply Button:** Apply button is to set the TDM stereo channel 1/2 settings to rest of the stereo channels.

**TDM Pair Phase Reversal Level:** Sets the ratio of the pair at which it is declared out of phase.

**TDM Pair Reversal Duration:** Sets the duration before the signal is declared out of phase.

**TDM Pair Phase Reversal Reset Duration:** Sets the duration before the phase detection begins monitoring again.

**TDM Pair Mono Level:** Sets the ratio of the pair at which it is declared mono.

**TDM Pair Mono Duration:** Sets the duration before the signal is declared mono.

**TDM Pair Mono Reset Duration:** Sets the duration before the mono detection begins monitoring again.

#### **A-LINK Audio Fault Definition for Port 1 & 2**

**Show A-LINK Fault Definition Channel:** Allows the user to select the A-Link stereo channel to set the fault definitions.

**Apply Button:** Apply button is to set the A-Link stereo channel 1/2 settings to rest of the stereo channels.

**A-LINK Pair Phase Reversal Level:** Sets the ratio of the pair at which it is declared out of phase.

**A-LINK Pair Reversal Duration:** Sets the duration before the signal is declared out of phase.

**A-LINK Pair Phase Reversal Reset Duration:** Sets the duration before the phase detection begins monitoring again.

**A-LINK Pair Mono Level:** Sets the ratio of the pair at which it is declared mono.

**A-LINK Pair Mono Duration:** Sets the duration before the signal is declared mono.

**A-LINK Pair Mono Reset Duration:** Sets the duration before the mono detection begins monitoring again.

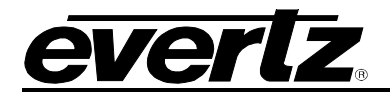

# <span id="page-48-0"></span>**6.2.7. AUDIO CHANNEL FAULTS**

The Audio Channel Faults section allows the user to enable and see the status of the faults.

| 5.3                                                   |                                                       | 172.21.1.80, 7800-Alink2: Configuration               | $ \Box$ $\times$                                      |
|-------------------------------------------------------|-------------------------------------------------------|-------------------------------------------------------|-------------------------------------------------------|
| Full Refresh<br>П<br>$1.0$ Apply<br>c                 | <b>Status</b><br>Completed (11:47:26 2017-07-26)      | X.<br>⊟<br>Logger                                     |                                                       |
| <b>ALINK</b><br><b>TDM</b><br>General                 | <b>Monitor Status</b><br>Audio Mono Config            | Audio Stereo Config<br><b>Audio Channel Faults</b>    | Audio Channel Pair Faults                             |
|                                                       |                                                       | <b>ALINK PORT 1</b>                                   |                                                       |
| Show Channel for TDM                                  | Channel 1 and Channel 2                               | Apply TDM Channel 1 Settings to All                   | <b>Apply</b>                                          |
|                                                       |                                                       |                                                       |                                                       |
| Audio TDM Trap 1 Enable Port 1<br>Audio TDM Chan Loss | Audio TDM Trap 1 Status Port 1<br>Audio TDM Chan Loss | Audio TDM Trap 2 Enable Port 1<br>Audio TDM Chan Loss | Audio TDM Trap 2 Status Port 1<br>Audio TDM Chan Loss |
| ٠                                                     |                                                       | ٠<br>M.                                               |                                                       |
| Audio TDM Chan Silent<br>٠                            | Audio TDM Chan Silent                                 | Audio TDM Chan Silent<br>٠                            | Audio TDM Chan Silent                                 |
| Audio TDM Chan Over                                   | Audio TDM Chan Over<br><b>COL</b>                     | Audio TDM Chan Over<br>m.                             | Audio TDM Chan Over                                   |
| Show Channel for ALINK                                | Channel 1 and Channel 2                               | Apply ALINK Channel 1 Settings to All                 | Apply                                                 |
| Audio ALINK Trap 1 Enable Port 1                      | Audio ALINK Trap 1 Status Port 1                      | Audio ALINK Trap 2 Enable Port 1                      | Audio ALINK Trap 2 Status Port 1                      |
| Audio ALINK Chan Loss<br>٠                            | Audio ALINK Chan Loss                                 | Audio ALINK Chan Loss<br>٠                            | Audio ALINK Chan Loss                                 |
| Audio ALINK Chan Silent                               | Audio ALINK Chan Silent                               | Audio ALINK Chan Silent                               | Audio ALINK Chan Silent                               |
| Audio ALINK Chan Over                                 | Audio ALINK Chan Over<br>l,                           | Audio ALINK Chan Over                                 | Audio ALINK Chan Over                                 |
|                                                       |                                                       |                                                       |                                                       |
|                                                       |                                                       | <b>ALINK PORT 2</b>                                   |                                                       |
| Show Channel for TDM                                  | Channel 1 and Channel 2                               | Apply TDM Channel 1 Settings to All                   | Apply                                                 |
| Audio TDM Trap 1 Enable Port 2                        | Audio TDM Trap 1 Status Port 2                        | Audio TDM Trap 2 Enable Port 2                        | Audio TDM Trap 2 Status Port 2                        |
| Audio TDM Chan Loss                                   | Audio TDM Chan Loss                                   | Audio TDM Chan Loss<br>m.                             | Audio TDM Chan Loss                                   |
| Audio TDM Chan Silent                                 | Audio TDM Chan Silent                                 | Audio TDM Chan Silent<br>٠                            | Audio TDM Chan Silent                                 |
| Audio TDM Chan Over<br>٠                              | Audio TDM Chan Over                                   | Audio TDM Chan Over                                   | Audio TDM Chan Over                                   |
|                                                       |                                                       |                                                       |                                                       |
| Show Channel for ALINK                                | Channel 1 and Channel 2                               | Apply ALINK Channel 1 Settings to All                 | Apply                                                 |
| Audio ALINK Trap 1 Enable Port 2                      | Audio ALINK Trap 1 Status Port 2                      | Audio ALINK Trap 2 Enable Port 2                      | Audio ALINK Trap 2 Status Port 2                      |
| Audio ALINK Chan Loss                                 | Audio ALINK Chan Loss                                 | Audio ALINK Chan Loss                                 | Audio ALINK Chan Loss                                 |
| Audio ALINK Chan Silent                               | Audio ALINK Chan Silent                               | Audio ALINK Chan Silent<br>a s                        | Audio ALINK Chan Silent                               |
| Audio ALINK Chan Over                                 | Audio ALINK Chan Over                                 | Audio ALINK Chan Over                                 | Audio ALINK Chan Over                                 |

**Figure 6-15 : Redundancy Mode - VistaLINK® - Audio Channel Faults**

<span id="page-48-1"></span>**Show TDM Audio Fault Channels:** Allows the user to select the TDM channels to enable the traps. **Apply Button:** Apply button is to set the channel 1 settings to rest of the TDM channels.

#### **TDM Trap Enable For A-Link Port 1 & 2**

**Audio Channel Loss:** Option to enable the trap for audio channel loss.

**Audio Channel Silent:** Option to enable the trap for audio channel silent.

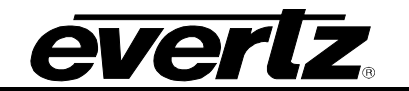

**Audio Channel Over:** Option to enable the trap for audio channel over.

#### **TDM Fault Status For A-Link Port 1 & 2**

**Audio Channel Loss:** Option to display whether the audio is Lost. **Audio Channel Silent:** Option to display whether the audio is silent. **Audio Channel Over:** Option to display whether the audio is over.

#### **A-Link Trap Enable For A-Link Port 1 & 2**

**Audio Channel Loss:** Option to enable the trap for audio channel loss. **Audio Channel Silent:** Option to enable the trap for audio channel silent. **Audio Channel Over:** Option to enable the trap for audio channel over.

#### **A-Link Fault Status For A-Link Port 1 & 2**

**Audio Channel Loss:** Option to display whether the audio is Lost. **Audio Channel Silent:** Option to display whether the audio is silent. **Audio Channel Over:** Option to display whether the audio is over.

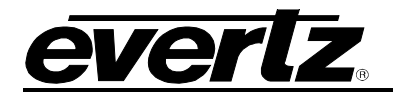

#### <span id="page-50-0"></span>**6.2.8. AUDIO CHANNEL PAIR FAULTS**

The Audio Pair Faults section allows the user to Enable or Disable the Phase Reversal traps and Mono traps.

| 553                                                      |                                                  |     | 172.21.1.80, 7800-Alink2: Configuration     |                                  | $ \Box$ $\times$ |
|----------------------------------------------------------|--------------------------------------------------|-----|---------------------------------------------|----------------------------------|------------------|
| <b>Full Refresh</b><br>1.0 Apply                         | Completed (11:47:26 2017-07-26)<br><b>Status</b> |     | Е<br>Logger                                 |                                  |                  |
| <b>Monitor Status</b><br>General<br>AI INK<br><b>TDM</b> | Audio Mono Config                                |     | Audio Stereo Config<br>Audio Channel Faults | <b>Audio Channel Pair Faults</b> |                  |
|                                                          |                                                  |     | <b>ALINK PORT 1</b>                         |                                  |                  |
| Show Channel Pair for TDM                                | Channel 1/2                                      | ≂   | Apply TDM Channel 1/2 Settings to All       | Apply                            |                  |
|                                                          |                                                  |     |                                             |                                  |                  |
| Audio Trap TDM Channel 1/2 Enable Port 1                 |                                                  |     | Audio Trap TDM Channel 1/2 Status Port 1    |                                  |                  |
| Audio TDM Chan Pair Phase Reversal                       |                                                  |     | Audio TDM Chan Pair Phase Reversal          |                                  |                  |
| Audio TDM Chan Pair Mono<br>m.                           |                                                  |     | Audio TDM Chan Pair Mono                    |                                  |                  |
| Show Channel Pair for ALINK                              | Channel 1/2                                      | ۰   | Apply ALINK Channel 1/2 Settings to All     | Apply                            |                  |
| Audio Trap ALINK Channel 1/2 Enable Port 1               |                                                  |     | Audio Trap ALINK Channel 1/2 Status Port 1  |                                  |                  |
| Audio ALINK Chan Pair Phase Reversal                     |                                                  |     | Audio ALINK Chan Pair Phase Reversal        |                                  |                  |
|                                                          |                                                  |     |                                             |                                  |                  |
| Audio ALINK Chan Pair Mono                               |                                                  |     | Audio ALINK Chan Pair Mono                  |                                  |                  |
|                                                          |                                                  |     |                                             |                                  |                  |
|                                                          |                                                  |     | <b>ALINK PORT 2</b>                         |                                  |                  |
|                                                          |                                                  |     |                                             |                                  |                  |
| Show Channel Pair for TDM                                | Channel 1/2                                      | ۰.  | Apply TDM Channel 1/2 Settings to All       | Apply                            |                  |
| Audio Trap TDM Channel 1/2 Enable Port 2                 |                                                  |     | Audio Trap TDM Channel 1/2 Status Port 2    |                                  |                  |
| Audio TDM Chan Pair Phase Reversal                       |                                                  |     | Audio TDM Chan Pair Phase Reversal          |                                  |                  |
| Audio TDM Chan Pair Mono<br>٠                            |                                                  | a a | Audio TDM Chan Pair Mono                    |                                  |                  |
|                                                          |                                                  |     |                                             |                                  |                  |
| Show Channel Pair for ALINK                              | Channel 1/2                                      | ÷   | Apply ALINK Channel 1/2 Settings to All     | Apply                            |                  |
| Audio Trap ALINK Channel 1/2 Enable Port 2               |                                                  |     | Audio Trap ALINK Channel 1/2 Status Port 2  |                                  |                  |
| Audio ALINK Chan Pair Phase Reversal                     |                                                  |     | Audio ALINK Chan Pair Phase Reversal        |                                  |                  |
| Audio ALINK Chan Pair Mono                               |                                                  |     | Audio ALINK Chan Pair Mono                  |                                  |                  |

**Figure 6-16 : Redundancy Mode - VistaLINK® - Audio Channel Pair Faults**

#### <span id="page-50-1"></span>**TDM Channels for Port 1 & Port 2**

**Show Audio Fault Channels:** Allows the user to select which TDM channels to enable traps on.

**Apply Button:** The apply button applies the channel 1 settings to the rest of the TDM channels.

**Trap Enable: Phase Reversal:** Allows the user to enable traps to be sent out when a phase reversal fault is detected on the selected audio pair

**Trap Status: Phase Reversal:** Status monitor displays fault condition on the audio pairs. Green indicates no faults while red indicates a triggered fault condition

**Trap Enable: Mono:** Allows the user to enable traps to be sent out when a fault is detected on a mono channel on the selected audio pair.

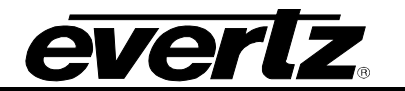

**Trap Status: Mono:** Status monitor displays fault condition on the audio pairs. Green indicates no faults while red indicates a triggered fault condition.

#### **A-Link Channels for Port 1 & Port 2**

**Show Audio Fault Channels:** Allows the user to select which A-Link channels to enable traps on.

**Apply Button:** The apply button applies the channel 1 settings to the rest of the A-Link channels.

**Trap Enable: Phase Reversal:** Allows the user to enable traps to be sent out when a phase reversal fault is detected on the selected audio pair

**Trap Status: Phase Reversal:** Status monitor displays fault condition on the audio pairs. Green indicates no faults while red indicates a triggered fault condition

**Trap Enable: Mono:** Allows the user to enable traps to be sent out when a fault is detected on a mono channel on the selected audio pair.

**Trap Status: Mono:** Status monitor displays fault condition on the audio pairs. Green indicates no faults while red indicates a triggered fault condition.

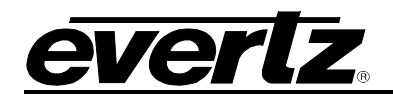

# <span id="page-52-0"></span>**7. UPDATING VLPRO SERVER JAR FILE**

Products from Evertz are constantly evolving and new features are often added. It is therefore important to update the JAR files in use to provide access to all the latest features or enhancements. It will also necessary to add JAR files for new products. If your new product has not appeared even after waiting a few minutes for the Ethernet switch negotiation to complete then it is possible that your JAR file may be old or missing.

To perform a JAR update, ensure that all VLPro clients are closed (those clients which are not closed will automatically be disconnected as soon as the VLPro server is restarted). Maximize the VLPro Server window from the Windows task bar, select **Help** *>Apply Update > Product* from the menu

| VistaLINK PRO Server<br>W.                                |                  |          |                        | $\Box$<br>o l                                                                    | $\mathbf{x}$ |
|-----------------------------------------------------------|------------------|----------|------------------------|----------------------------------------------------------------------------------|--------------|
| File<br><b>Tools</b><br>Help                              |                  |          |                        |                                                                                  |              |
| <b>Status</b>                                             | Activate License |          | л<br>Clients<br>log    | <b>SM</b> Discovery                                                              |              |
| DBAdmin:<br>Database:                                     | Apply Update     | Þ.       | Product<br><b>Free</b> |                                                                                  |              |
| E-mail System:                                            | Logger Settings  |          | 41<br>Database         | <b>Description</b>                                                               |              |
| Logging System                                            | About            |          | 2015-11-06             | DBAdmin scan of Alarm log completed                                              |              |
| <b>MVP Ack Syster</b>                                     |                  | 12:00:00 | 2015-11-06             | DBAdmin moved 0 alarm records to archives.                                       |              |
| Network:                                                  |                  | 12:00:00 | 2015-11-06             | Logger Running State set to log events                                           |              |
| I icense                                                  |                  | 12:00:00 | 2015-11-06             | Logger Running State set to buffer events                                        |              |
| <b>Expires on 19-09-2020</b><br>EvertzInternal-2020-09-19 |                  | 12:00:00 | 2015-11-06             | DBAdmin created archive list of 0 items. Scan 1                                  |              |
| 5 General Clients                                         |                  | 12:00:00 | 2015-11-06             | Logger Running State set to log events                                           |              |
| 5 Plus Clients                                            |                  | 12:00:00 | 2015-11-06             | Logger Running State set to buffer events                                        |              |
| - Third Party Devices<br>5 Web Clients                    |                  | 12:00:00 | 2015-11-06             | DBAdmin extracted records from alarm log. Building archive file. Scan 1          |              |
| <b>Licensed Features</b>                                  |                  | 12:00:00 | 2015-11-06             | DBAdmin archiving is turned on so logs are being written to disk.                |              |
| Auto Response                                             |                  | 12:00:00 | 2015-11-06             | Logger Running State set to log events                                           |              |
| Cause/Effect                                              |                  | 12:00:00 | 2015-11-06             | Logger Running State set to buffer events                                        |              |
| <b>MIB Parsing</b>                                        |                  | 12:00:00 | 2015-11-06             | DBAdmin scanning records from alarm log. Scan 1                                  |              |
| <b>SLA</b>                                                |                  | 12:00:00 | 2015-11-06             | DBAdmin initiating scan of Alarm log                                             |              |
| Thumbnail                                                 |                  | 12:00:00 | 2015-11-06             | Completed sending message "DBAdmin starting scan of logs. See VLProServer lo     |              |
| <b>Web Service</b>                                        |                  | 12:00:00 | 2015-11-06             | Sending message "DBAdmin starting scan of logs. See VLProServer log for details" |              |
|                                                           |                  | 12:00:00 | 2015-11-06             | Completed sending message "DBAdmin initiated"                                    |              |
| <b>System Statistics</b>                                  |                  | 12:00:00 | 2015-11-06             | Sending message "DBAdmin initiated"                                              |              |
|                                                           |                  | 12:00:00 | 2015-11-06             | <b>DBAdmin initiated</b>                                                         |              |
|                                                           |                  | 00:00:01 | 2015-11-06             | Completed sending message "DBAdmin completed"                                    |              |
|                                                           |                  |          |                        | <b>Details</b>                                                                   | Clear        |

**Figure 7-1 : VistaLINK® PRO Server**

<span id="page-52-1"></span>A window will appear, as shown in [Figure 7-2,](#page-53-0) simply navigate to the location of the new JAR file and select the file by double clicking. The window will automatically close and the update will be applied in the background.

# **7800EMR-ALINK2**

**User Manual**

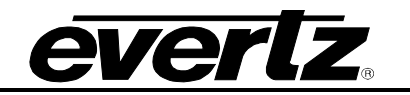

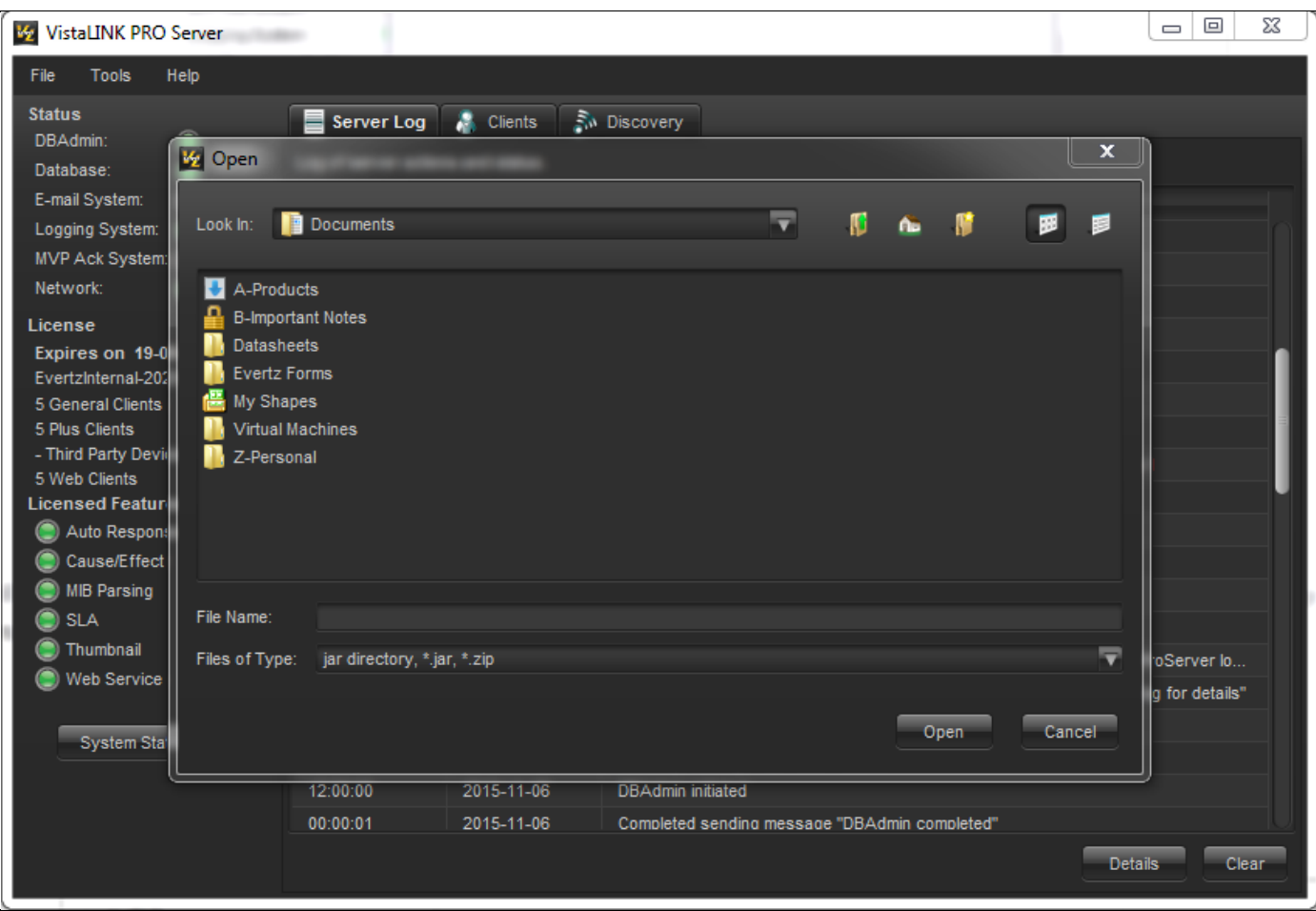

**Figure 7-2 : VistaLink® PRO – Applying JAR Updates**

<span id="page-53-0"></span>You will be prompted to restart the server to enable the change to take effect. Apply as many JAR updates as required before restarting the server.

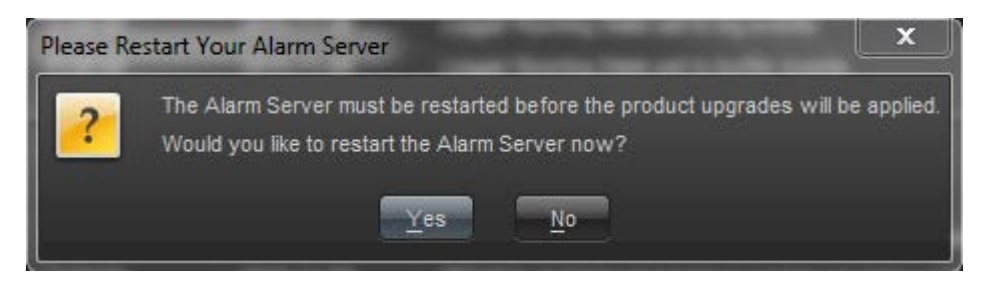

**Figure 7-3 : VistaLink® PRO – Restart You Alarm Server**

<span id="page-53-1"></span>By clicking *Yes*, server will automatically restart, but it is normal for the startup to take marginally longer while each individual update is being applied. Once complete, you may restart the VLPro Clients. As the clients restarts you will experience a short delay while the update is applied. A prompt will appear confirming that the updates have been applied.

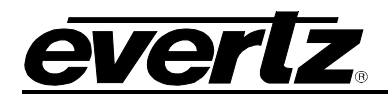

# <span id="page-54-0"></span>**8. UPGRADING THE FIRMWARE ON 7800EMR-ALINK2 THROUGH FTP**

- 1. Identify and confirm the IP Addresses of the module and PC/laptop, and ensure that they are on same subnet.
- 2. Obtain the new firmware and copy to any directory on your computer. (C:\temp)
- 3. Open a DOS window by selecting **Start Run**, and typing "**cmd**" in the window that appears,

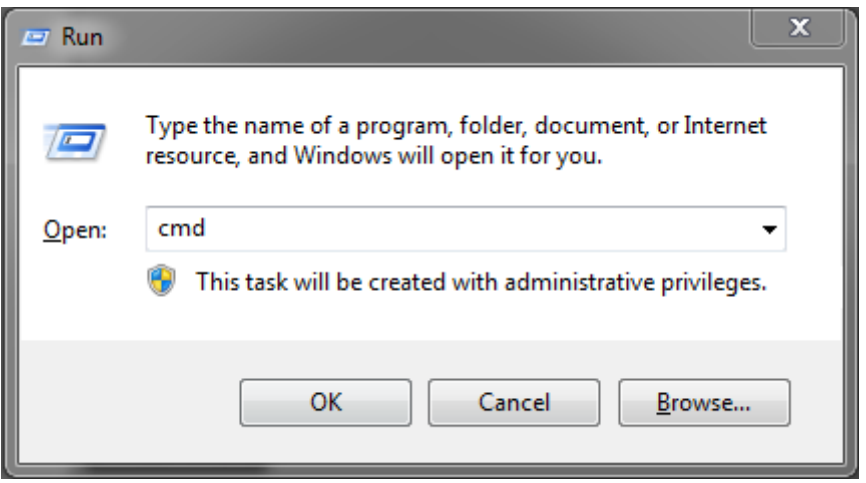

**Figure 8-1 : Run Window for FTP Access**

- <span id="page-54-1"></span>4. In the DOS window type: **ftp xxx.xxx.xxx.xxx** (where the x's represent the module's IP Address)
- 5. Press <ENTER> when prompted for a "**Username**". And again when prompted for a "**Password**"
- 6. At the "**ftp>"** prompt, type "**hash**", toggles number sign (#) printing for each data block that is transferred.
- 7. At the "**ftp>"** prompt, type "**put x.bin**", where x represents the name of the firmware (.bin)

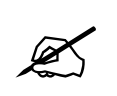

**Note: If the firmware file is not local to where you are performing the FTP, then include the path with the name:**

**(eg: "put c:\temp\alink2\firmware.bin")**

8. Once the upgrade is complete, send the command ""bye" to exit ftp connection (see [Figure 8-2\)](#page-55-0) and the module will reboot itself. Don't remove the module during this process or it could corrupt the firmware code.

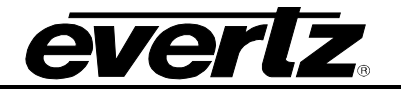

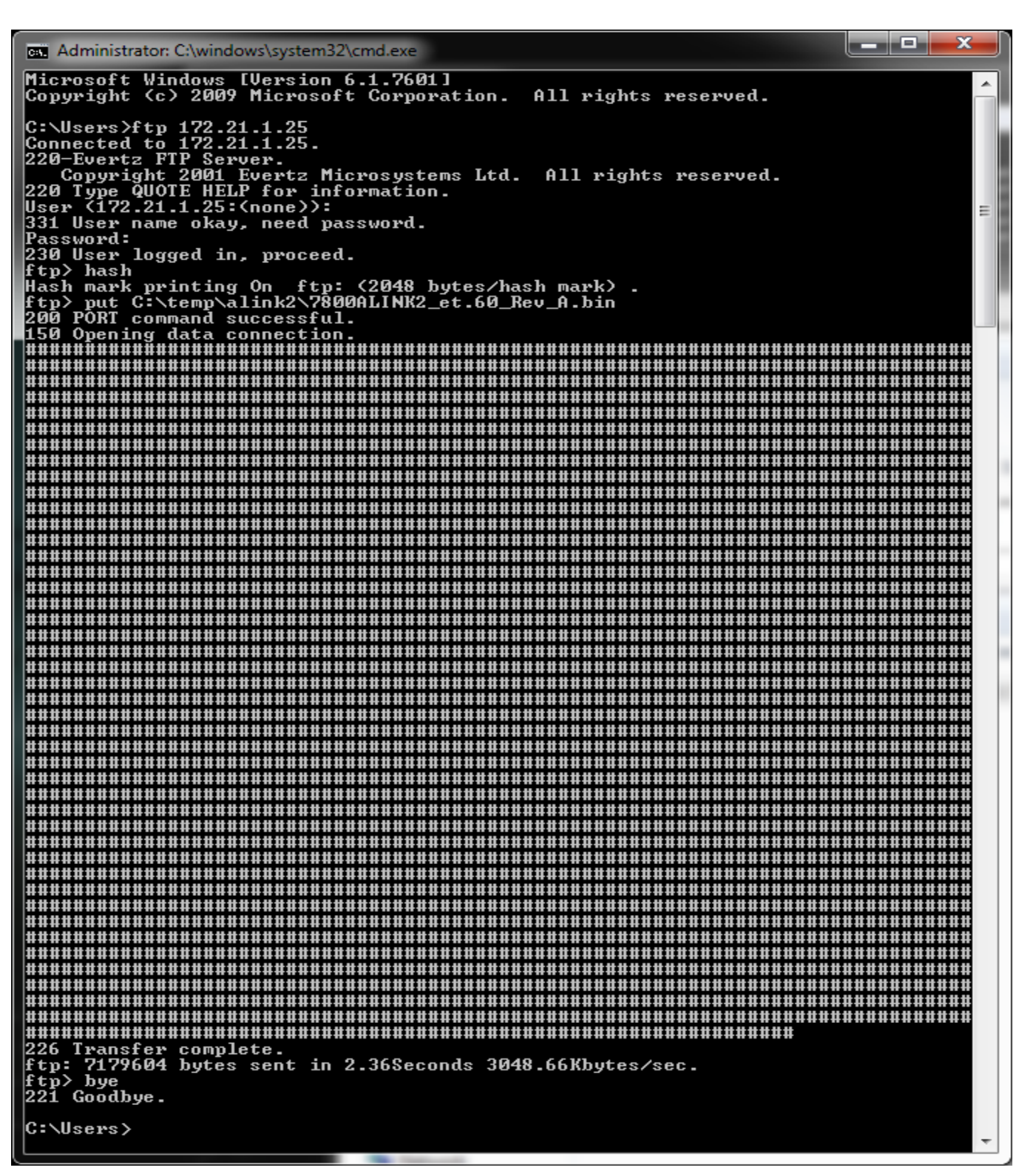

<span id="page-55-0"></span>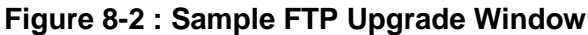